# XVC600/XCC600 Display control

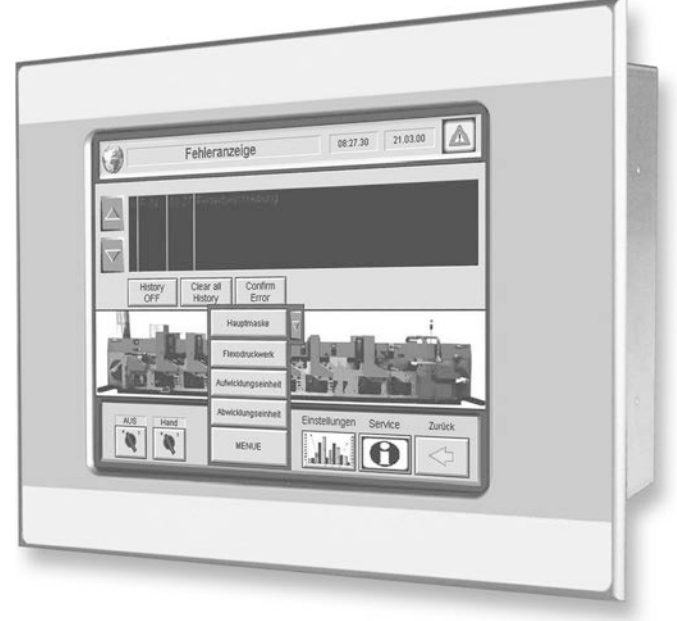

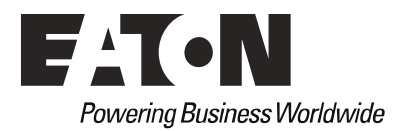

# Imprint

**Manufacturer** Eaton Automation AG Spinnereistrasse 8-14 CH-9008 St. Gallen Schweiz [www.eaton.eu](http://www.eaton.eu/) [www.eaton.com](http://www.eaton.com/)

**Support Region North America** Eaton Corporation Electrical Sector 1111 Superior Ave. Cleveland, OH 44114 United States 877-ETN-CARE (877-386-2273) [www.eaton.com](http://www.eaton.com/)

**Other regions** Please contact your supplier or send an E-Mail to: [automation@eaton.com](mailto:automation@eaton.com)

#### **Original instructions**

The German version of this document is the original instructions.

**Editor** Monika Jahn / Ivo Hengartner

#### **Brand and product names**

All brand and product names are trademarks or registered trademarks of the owner concerned.

#### **Copyright**

© Eaton Automation AG, CH-9008 St. Gallen

All rights reserved, also for the translation.

None of this document may be reproduced or processed, duplicated or distributed by electronic sytems in any form (print, photocopy, microfilm or any other process) without the written permission of Eaton Automation AG, St. Gallen.

Subject to modifications.

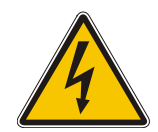

**Warning ! Dangerous electrical voltage !**

### **Before commencing the installation**

- Disconnect the power supply of the device.
- Ensure that the device cannot be accidentally restarted.
- Verify isolation from the supply.
- Earth and short circuit.
- Cover or enclose neighboring units that are live.
- Follow the engineering instructions of the device concerned.
- Only suitably qualified personnel in accordance with EN 501101/-2 (VDE 0105 Part 100) may work on this device.
- Before installation and before touching the device ensure that you are free of electrostatic charge.
- The functional earth (FE) must be connected to the protective earth (PE) or to the potential equalization. The system installer is responsible for implementing this connection.
- Connecting cables and signal lines should be installed so that inductive or capacitive interference do not impair the automation functions.
- Install automation devices and related operating elements in such a way that they are well protected against unintentional operation.
- Suitable safety hardware and software measures should be implemented for the I/O interface so that a line or wire breakage on the signal side does not result in undefined states in the automation devices.
- Ensure a reliable electrical isolation of the low voltage for the 24 volt supply. Only use power supply units complying with IEC 60364-4-41 or HD 384.4.41 S2 (VDE 0100 Part 410).
- Deviations of the mains voltage from the rated value must not exceed the tolerance limits given in the specifications, otherwise this may cause malfunction and dangerous operation.
- Emergency stop devices complying with IEC/EN 60204-1 must be effective in all operating modes of the automation devices. Unlatching the emergency-stop devices must not cause uncontrolled operation or restart.
- Devices that are designed for mounting in housings or control cabinets must only be operated and controlled after they have been installed with the housing closed.
- Measures should be taken to ensure the proper restart of programs interrupted after a voltage dip or failure. This should not cause dangerous operating states even for a short time. If necessary, emergency-stop devices should be implemented.
- Wherever faults in the automation system may cause damage to persons or property, external measures must be implemented to ensure a safe operating state in the event of a fault or malfunction (for example, by means of separate limit switches, mechanical interlocks etc.).
- The electrical installation must be carried out in accordance with the relevant regulations (e.g. with regard to cable cross sections, fuses, PE).
- All work relating to transport, installation, commissioning and maintenance must only be carried out by qualified personnel. (IEC 60364 and HD384 or DIN VDE 0100 and national work safety regulations).

# **Proper use**

The device must only be used for the applications specified in the device description and only in conjunction with the components recommended by Eaton Automation AG.

### **Warning**

Trouble-free and safe operation of the product can only be ensured if the measures relating to proper transport, storage, assembly, installation and careful operation are strictly observed.

The device must not be switched on when it is covered with condensation. When changing its location from cold to warm allow the device to acclimatize to the new conditions before commissioning.

No warranty claims will be recognized for faults arising from the improper handling of the device.

The device should not be used for the implementation of any safety functions relating to the protection of personnel and machinery.

No liability is accepted for claims for damages arising from a failure or functional defect in the device.

All data specified in this document does not represent guaranteed specifications in the legal sense.

### **Safety instructions for the user**

This device description contains the information required for the proper use of the products described therein. Sections 1 to [12](#page-50-0) address **technically qualified personnel** and Section [13](#page-54-0) onwards addresses personnel not requiring any technical knowledge.

Qualified personnel in the sense of the safety instructions given in this device description or on the product itself are persons who:

as engineering personnel are either familiar with the safety concepts of automation,

or as operating personnel, are instructed in the use of automation components and are familiar with the contents of this device description relating to the operation of the device,

or as commissioning or service personnel are suitably trained for the repair of automation devices and are authorized to commission circuits and devices/systems in accordance with standard safety engineering principles.

Potentially explosive atmosphere, Zone 22: The ground resistance of accessible metal parts must be less than  $10<sup>9</sup>$  ohms.

# **Contents**

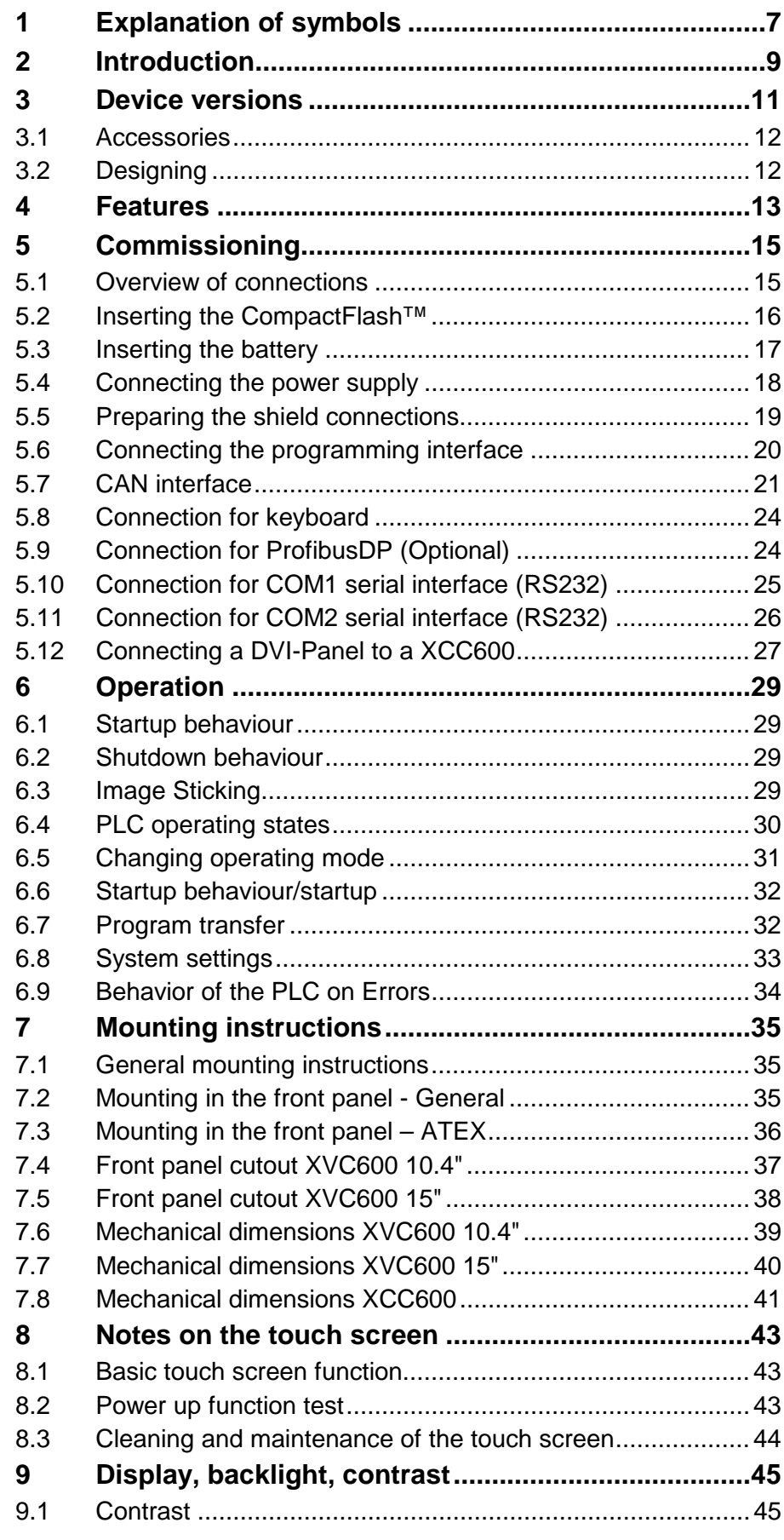

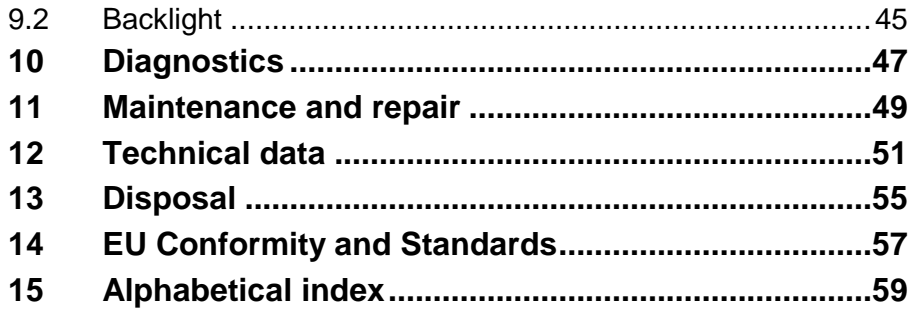

# <span id="page-6-0"></span>**1 EXPLANATION OF SYMBOLS**

### **Danger warnings**

The following information is for your personal safety and the prevention of damage to the device described or connected devices.

Safety instructions and warnings for the prevention of danger to the life and health of users or service personnel, and for the prevention of damage are highlighted in this document by the following pictograms. "Warning" and "Information" pictograms are shown in this document.

#### **Warnings indicate the following:**

Death, serious injury or substantial material damage may occur if the related safety measures are not implemented.

The individual "Warning" pictograms have the following meaning:

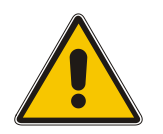

Caution! General!

An instruction to be observed in order to ensure protection against hazards and the safe operation of the device. The specified procedure should be observed.

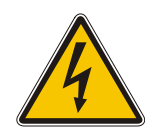

Caution! Electric shock!

Persons may be exposed to dangerous voltages that occur in electrical systems. There is a danger of electric shock if a live part is touched.

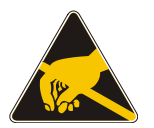

Caution! Observe ESD measures! Electrostatic discharge may destroy electronic components.

### **Information pictograms indicate the following:**

Important information about the product or the relevant section of the document, requiring the particular attention of the reader.

The "Information" pictogram has the following meaning:

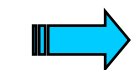

Indicates important and instructional information.

# Explanation of symbols

## <span id="page-8-0"></span>**2 INTRODUCTION**

#### **Features of the XVC600 devices**

- PC-COMPATIBLE COMPUTER CORE
- STANDARD FIELDBUS INTERFACES CANopen, PROFIBUS-DP (Option)
- ETHERNET ONBOARD
- EXCHANGEABLE COMPACTFLASH™
- PROGRAMMABLE TO IEC61131 (IL, LD, FBD, SFC, ST, CFC)
- INFRA-RED TOUCH-TECHNOLOGY (XVC600)
- IP66 FRONT
- COMPACT

The XVC600 series graphic display PLC combines in one device a graphical operator panel with touch screen and a powerful compact PLC. The XCC600 series can be used together with a remote DVI-touch panel or stand alone without display (headless). This future-oriented device concept offers a wide range of automation and networking options.

The PLC is programmed in compliance with the IEC61131 industrial standard. The graphical screen masks are designed effectively and simply using the visualization tool EPAM and EXCEL. This makes the display PLC a universal device for automation applications.

The integration of third-party systems (I/Os, drives etc.) via standard fieldbus interfaces (CANopen) and their integration in the overall system offers access to a wide range of process optimized peripheral components.

Thanks to the integrated Ethernet interface the XVC600 series graphic display PLCs have the capabilities for Web applications.

#### **Application range**

The XVC600 series graphic display PLC is designed for controlling, operating and monitoring machines and plants. The integrated touch technology ensures fast and simple operation. The rugged and compact design allows the implementation of applications that were previously impossible due to the space and cost requirements involved.

The high degree of protection (XVC600 front IP66) and the omission of any moving parts (hard disks, fans) makes the devices ideal for robust use in rugged industrial environments directly at the machine.

The devices can be installed in control panels or control desks (XVC600) without any problem. The devices are not designed for mobile use.

This device description is a reference for the technical data, installation, terminals, commissioning, operation, and maintenance of all XVC600 versions. The illustrations in this document are for the 10.4" device version  $\Rightarrow$  Section [3\)](#page-10-0), unless otherwise stated. The designation and function of the connections and signals are the same for all versions.

# Introduction

## <span id="page-10-0"></span>**3 DEVICE VERSIONS**

Basic device XVC600:

- Graphic-Display-PLC
- Infra-red touch screen (XVC600)
- Processor: Pentium 200MHz, Celeron M 1GHz or ATOM N450 1.6GHz
- Memory:
- 64MB, 256MB or 1GB DRAM 32kB NVSRAM
- Integrated interfaces:
	- 1 x CAN
	- 1 x ProfibusDP (depending on the device version)
	- 1 x COM1 (RS232)
	- 1 x Ethernet 10/100MB
- 1 x PS2 keyboard
- CompactFlash™ interface
- CompactFlash™ card with Runtime-System

The term XVC600 stands for the following versions.

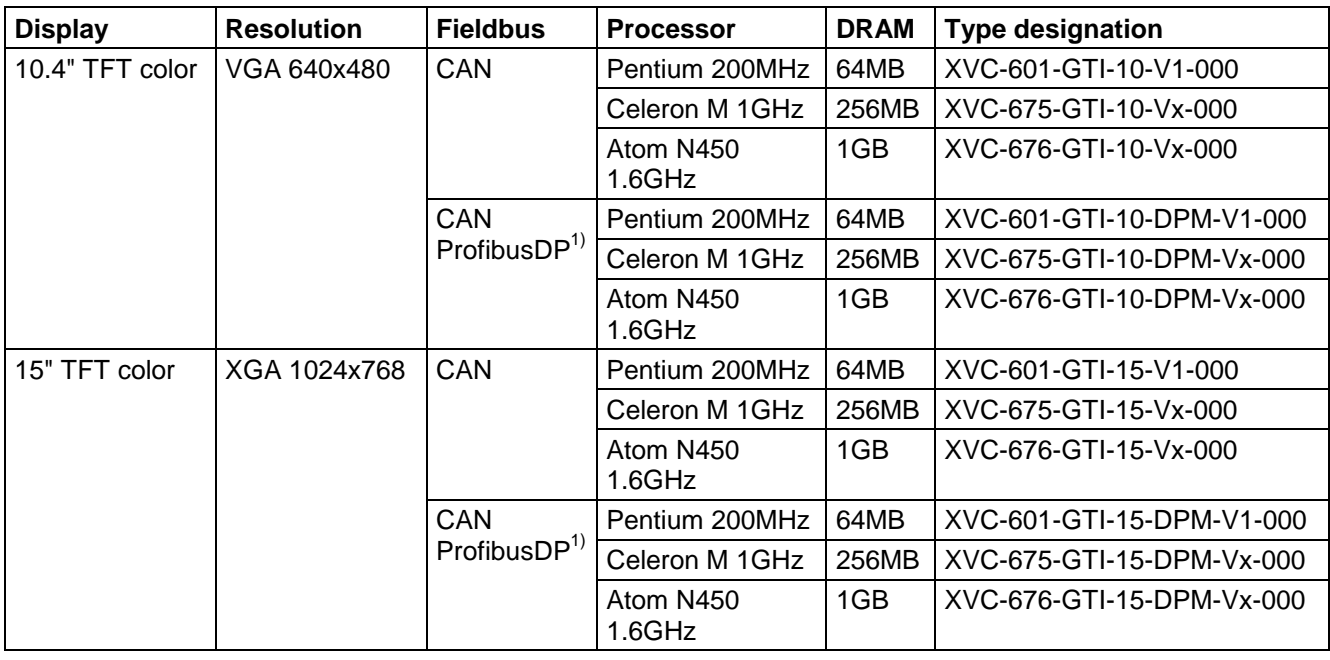

1)Profibus-DP Master/MPI or Slave (XVC-601 until HW-Index 0002 only ProfibusDP Master)

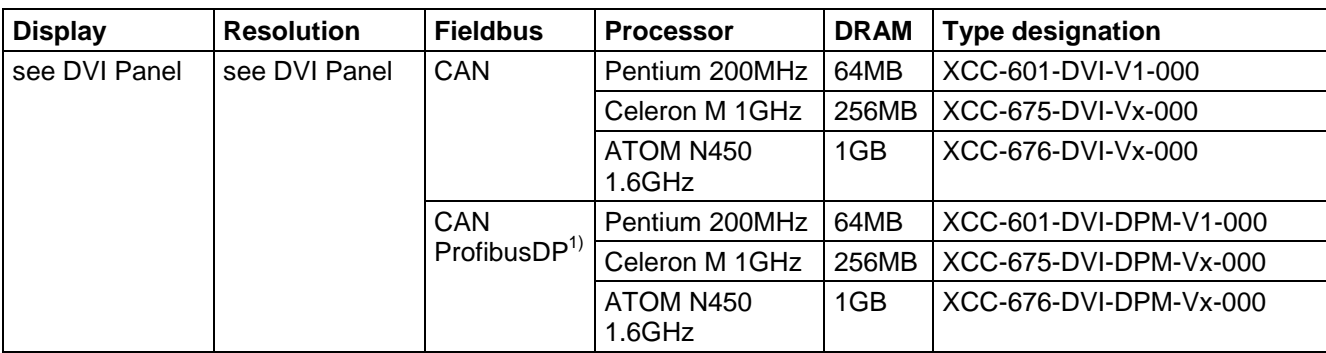

The term XVC600 stands for the following versions.

1)Profibus-DP Master/MPI or Slave (XCC-601 until HW-Index 0001 only ProfibusDP Master)

## **3.1 ACCESSORIES**

<span id="page-11-0"></span>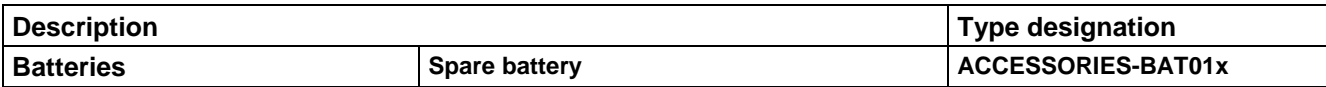

# **3.2 DESIGNING**

<span id="page-11-1"></span>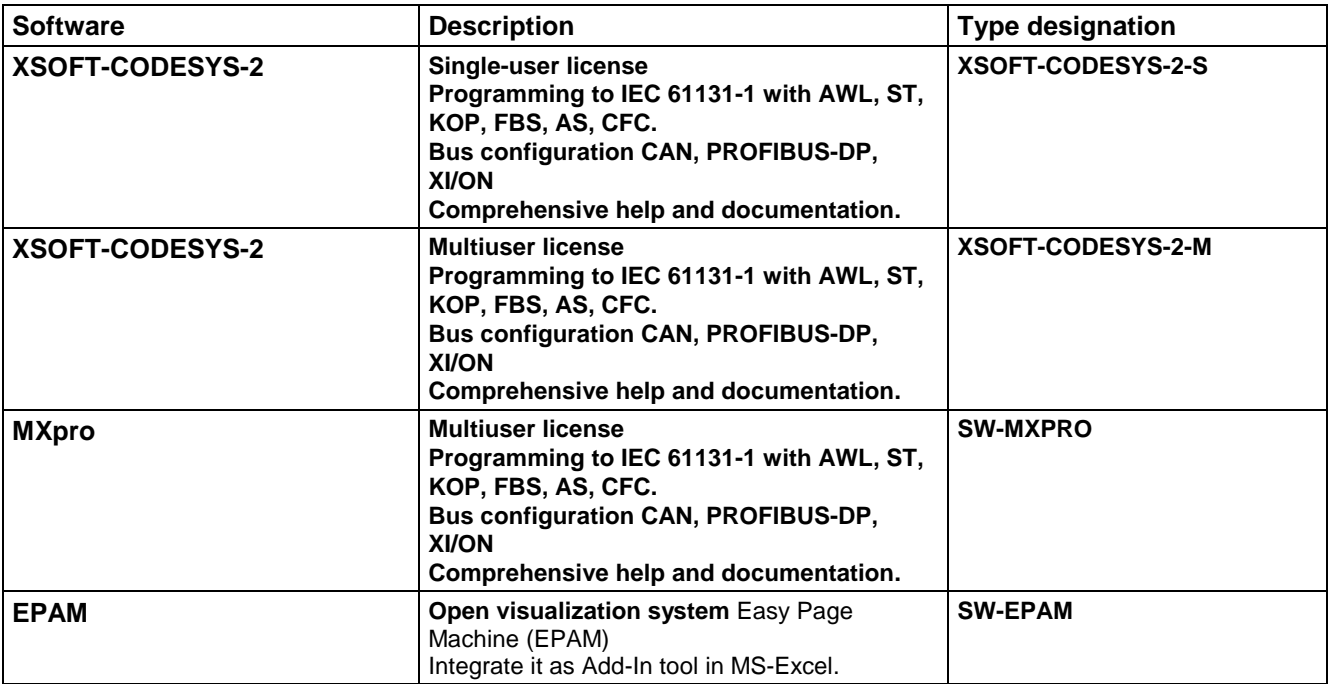

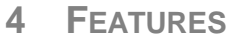

<span id="page-12-0"></span>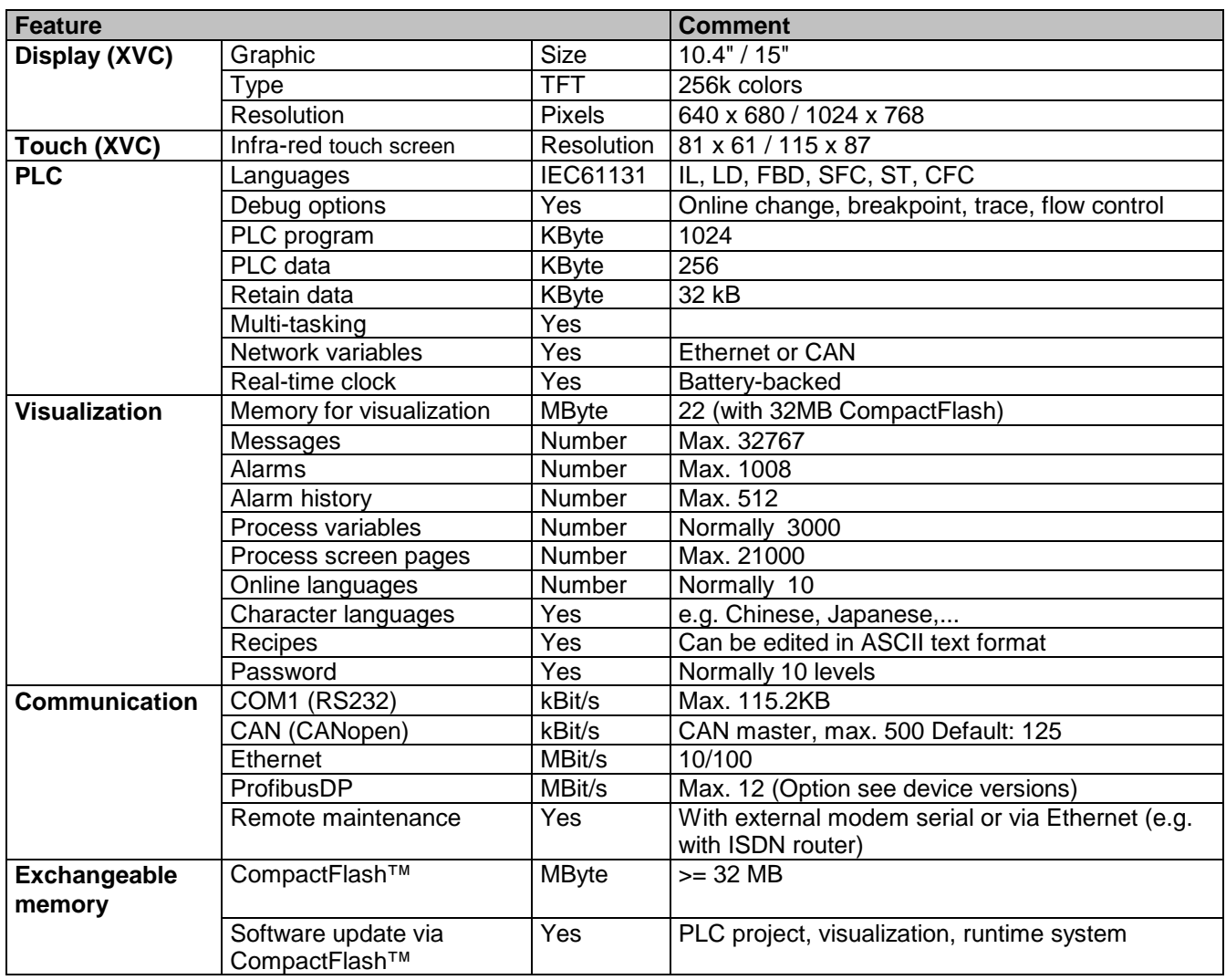

The number of designable process screen pages, messages, languages etc. is restricted by the memory available for visualization. The memory required per image greatly depends on the application concerned, and is mainly determined by the size and number of images (PCX) used. 100 KBytes and more may be required for showing an image with a resolution of 640\*480 pixels. If an image of this size is designed on each screen page, the number of possible screen pages would be less than 220 (with 32MB CompactFlash).

These specifications are based on typical sizes that are used in real projects. With sufficient memory, these values can be exceeded. However, this will result in longer reaction times and screen change times. (see also User Manual Easy PageMachine (EPAM))

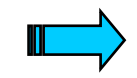

**In the system the PLC program has priority over the visualization. Therefore the PLC program should not take up all the CPU time otherwise operation and visualization will be impossible or very slow. Delays in the visualization may occur during file transfers (such as project downloads, FTP, WEB servers), or during communication with the development system (e.g. PLC debugging) as the visualization has the lower priority.**

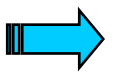

**CompactFlash™ memory media are NOT suitable for cyclical data logging due to the limited number of write cycles (normally 1 000 000).**

# **COMMISSIONING**

# **5.1 OVERVIEW OF CONNECTIONS**

<span id="page-14-1"></span><span id="page-14-0"></span>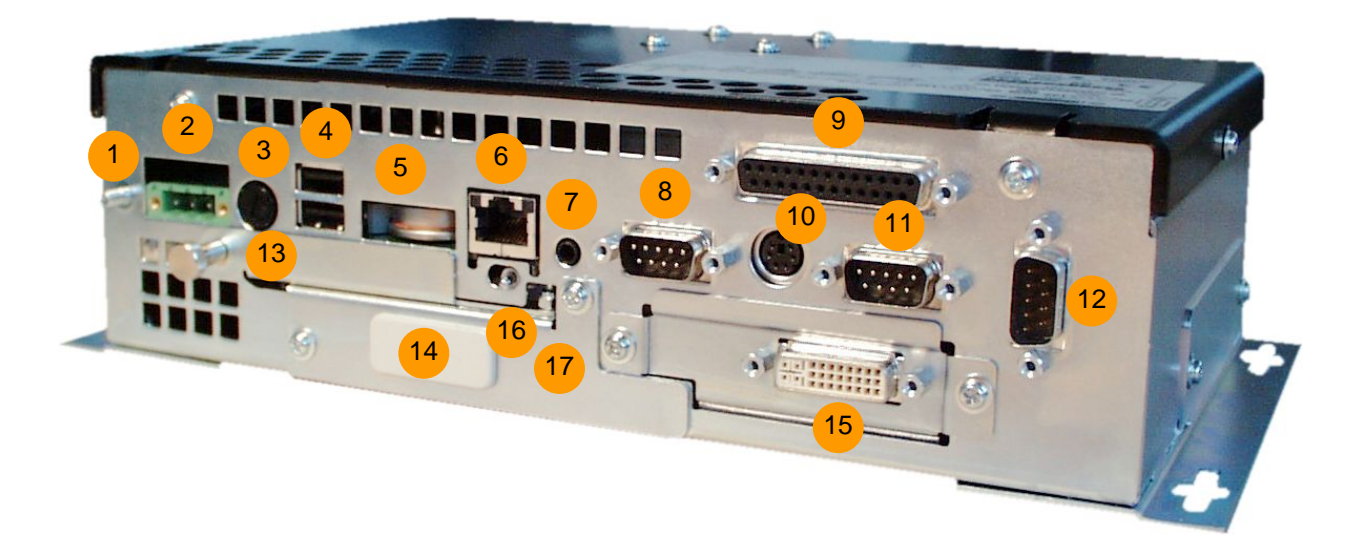

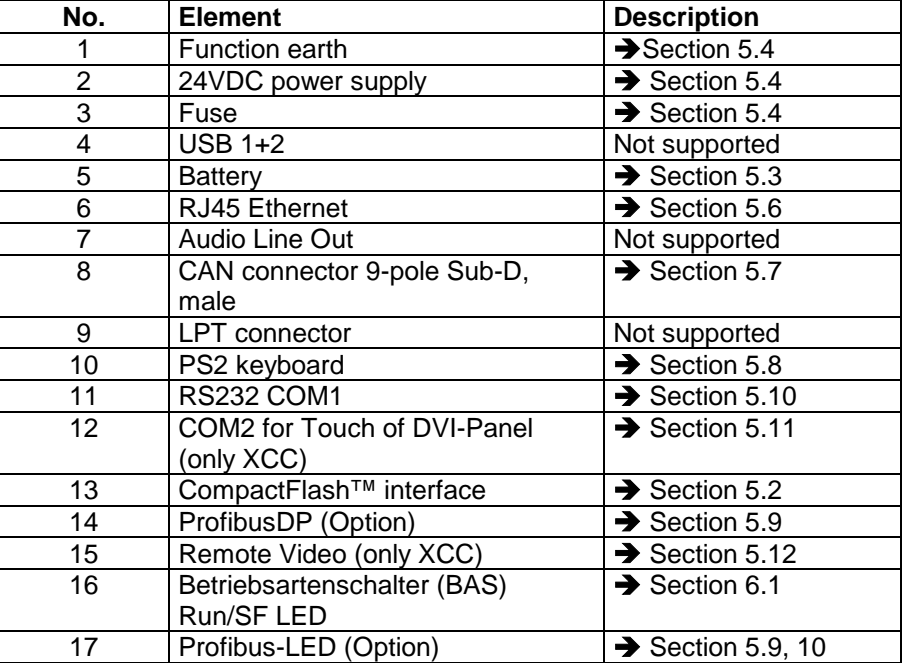

<span id="page-15-0"></span>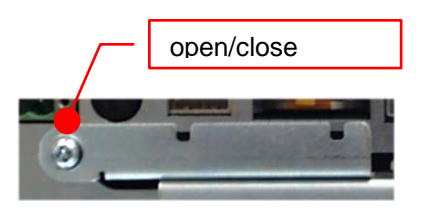

### **5.2 INSERTING THE COMPACTFLASH™**

The XVC600 series devices use a CompactFlash™ card for storing the runtime system, the application or data (e.g. recipes). A CompactFlash™ card with the pre-installed XVC600 runtime system is already inserted when delivered.

To change the CompactFlash™, undo the cover of the CompactFlash™ interface and insert the appropriate XVC600 runtime system. The cover must be refitted and fastened.

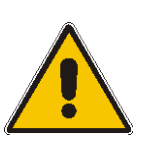

**The CompactFlash™ must only be fitted or removed with the device power supply switched off.**

**Otherwise data can be lossed.**

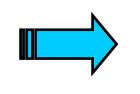

**The device cannot run without a CompactFlash™ card. Correct functioning of the device can only be ensured by using CompactFlash™ cards obtained from the original accessories.** 

### <span id="page-16-0"></span>**5.3 INSERTING THE BATTERY**

The internal battery is used for backing up the real-time clock. The battery is already inserted when delivered. It can be replaced during operation

- 1. Pull out the battery with the shackle
- 2. Replace battery

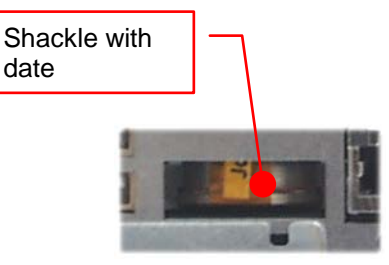

The retain PLC data will be written to a non volatile flash memory automatically at power down.

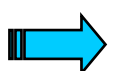

**When replacing the battery during power off, date and time must be set after power on.**

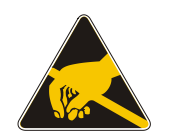

**When replacing the battery please observe ESD measures!**

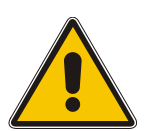

**Caution!**

**Risk of explosion if battery is replaced by an incorrect type. Replacement of battery must be done by instructed service personal only.**

**Used batteries should be disposed via specialized dealers.**

<span id="page-17-0"></span>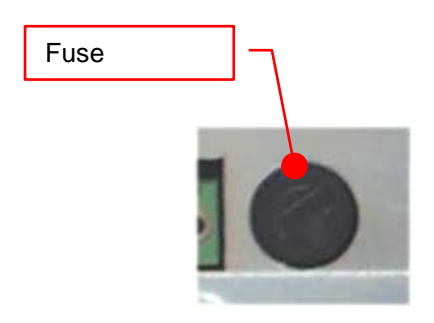

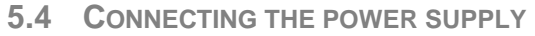

The XVC600 device belongs to protection class 3. The system power supply must be provided with a  $24VDC$  **SELV** voltage ( $\rightarrow$  Section [12\)](#page-50-0). The power supply is NOT isolated. The GND connection is directly connected to the housing potential. The device is protected with a fuse (note disconnection capacity  $\rightarrow$  Section [12\)](#page-50-0). A reverse polarity protective device is used to protect the device in the event of reversed poles. Operation, however, is only possible if the connection was made correctly.

Connections for the XVC600 must comply with specific, local regulations.

The connection must be made as follows:

- The cross-section of the power supply cable must be at least 0.75 mm<sup>2</sup> and a maximum of 2.5 mm².
- A flexible lead or wire can be used for the connection.
- The current consumption  $($   $\rightarrow$  Section [12\)](#page-50-0) must be taken into account when implementing the power supply.
- The functional earth is not compulsory for operation. But it can help to avoid disturbance caused by potential differences.
- The GND connection is directly connected to the housing potential
- For safety reasons the wires should be fixed together near by the connector

The plug connector (socket connector with screw terminals) is supplied with the device for connection. (WAGO 1777992)

#### **Connector assignment**

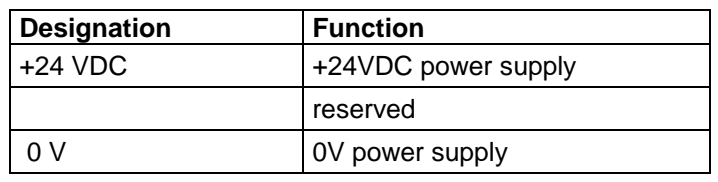

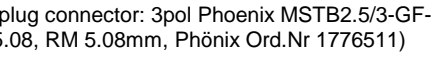

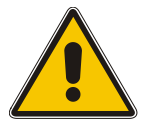

**In the event of reverse connection and simultaneous connection of a further 0V connection, e.g. GND connection of the COM1 interface, the fault current flows via this OV connection. If the housing is not lying well set on the OV potential, the result can be destruction of the device or of the external components!**

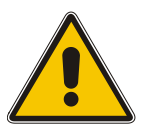

**Only the specified fuse must be used.** 

**An over-dimensioned fuse can result in the destruction of the device or of the external components!**

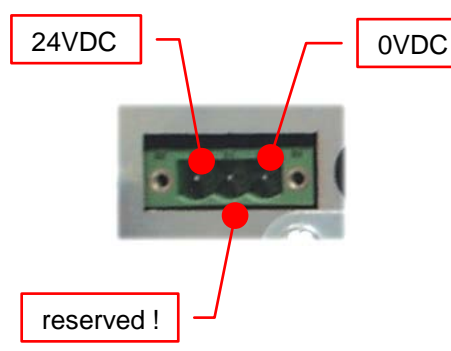

(plug connector: 3pol Phoenix MSTB2.5/3-GF-5.08, RM 5.08mm, Phönix Ord.Nr 1776511)

#### <span id="page-18-0"></span>**5.5 PREPARING THE SHIELD CONNECTIONS**

The preparation of the data and signal cables is an important factor for the electromagnetic compatibility (EMC) of the XVC600, both in terms of interference immunity and emission.

The **RS232, LPT** and **CAN** interface are connected via D-Subminiature plug connectors in accordance with DIN 41652. Only use metal or metallised connector casings with a cable clamp for strain relief fastened or clamped on the connector. The clamping of the cable shield ensures an optimum contact area and a low impedance connection with the connector casing of the XVC600 display PLC.

The following procedure is recommended for making the low-impedance connection for the cable shield:

- 1. Strip the cable.
- 2. Shorten the exposed shield braid by approx. 3 cm.
- 3. Turn back the braid over the cable sheath.
- 4. Use a heat shrinkable tubing or rubber grommet to cover the exposed cable sheath with the folded back shield braid so that 5 to 8 mm of exposed cable shield is left at the sheath end and is cleanly covered at the back.
- 5. Fit the connector
- 6. The cable is then fastened at the exposed shield braid and the cable sheath below it directly underneath the cable clamp strap of the connector casing.

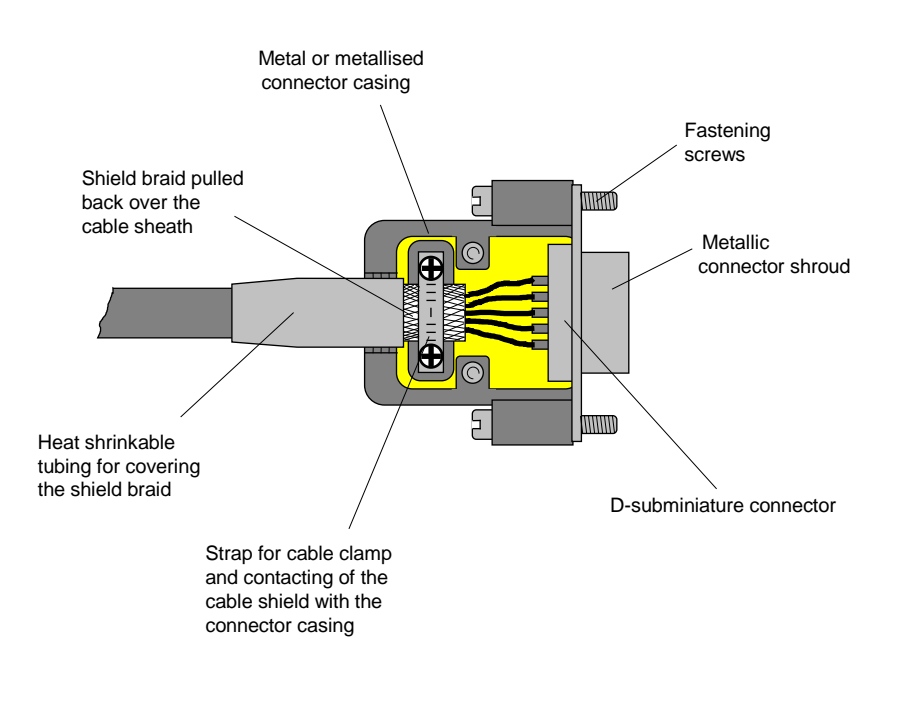

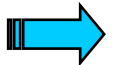

**Connection work should be carried out with special care in order to ensure trouble-free operation.**

**The EMC values stated in the technical data can only be guaranteed if the cables are prepared according to the following specifications.** 

<span id="page-19-0"></span>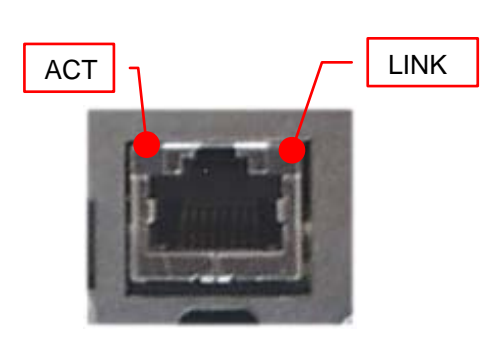

### **5.6 CONNECTING THE PROGRAMMING INTERFACE**

The programming is carried out via the standard Ethernet interface (RJ45). The connection to the programming PC is implemented using a standard Ethernet cable (1:1) via a hub or directly using a crosslink cable. The cables are also available as an accessory  $(\rightarrow$  Section [3.1\)](#page-11-0).

Before the device is connected to the Ethernet network, the IP address of the device and the programming PC must be set  $(\rightarrow$  Section [6.8\)](#page-32-0).

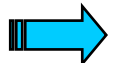

**IP addresses can be obtained from your system or network administrator. IP addresses must be uniquely defined in an Ethernet network. The IP address of all networks and of the programming PC must be in the same subnetwork (e.g. 192.168.0.xxx).**

Two diagnosis LEDs are available:

Orange:LINK (connection to HUB or to another device) Green:ACT (sending or receiving)

Cables connected to the programming interface (Ethernet or serial) must be laid separately from the low-voltage cables.

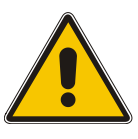

**To ensure disturbance-free operation, it is strongly recommended to use STP-cables.**

#### **Connector assignment**

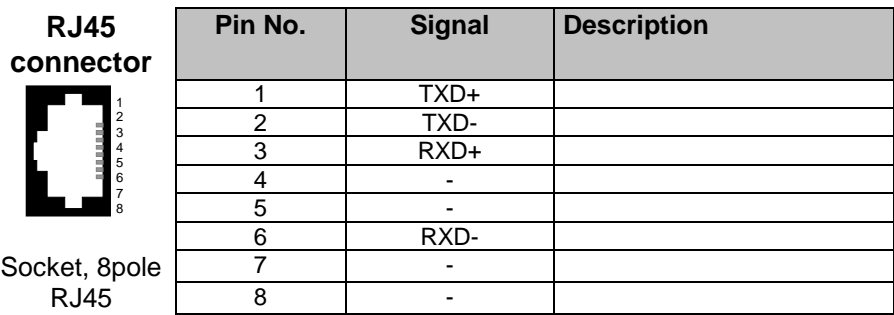

Alternatively, programming can also be implemented via the RS232 serial interface on COM1. This interface is not isolated. The GND connection is implemented directly on the housing potential  $(\rightarrow)$  Section [12\)](#page-50-0).

Cables connected to the programming interface (Ethernet or serial) must be laid separately from the low-voltage cables.

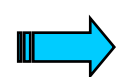

**A detailed description of the project download is provided in the software documentation.**

### <span id="page-20-0"></span>**5.7 CAN INTERFACE**

The communication interface is defined in accordance with the CiA CAN Specification V2.0 part B. The fully-integrated CAN unit supports the sending and receiving of frames with an 11-bit identifier. The type of configuration selected depends on the software protocol. The baud rate can be selected in a wide range, and only the standard CiA baud rates are implemented. The XVC600 is the master on the CAN bus.

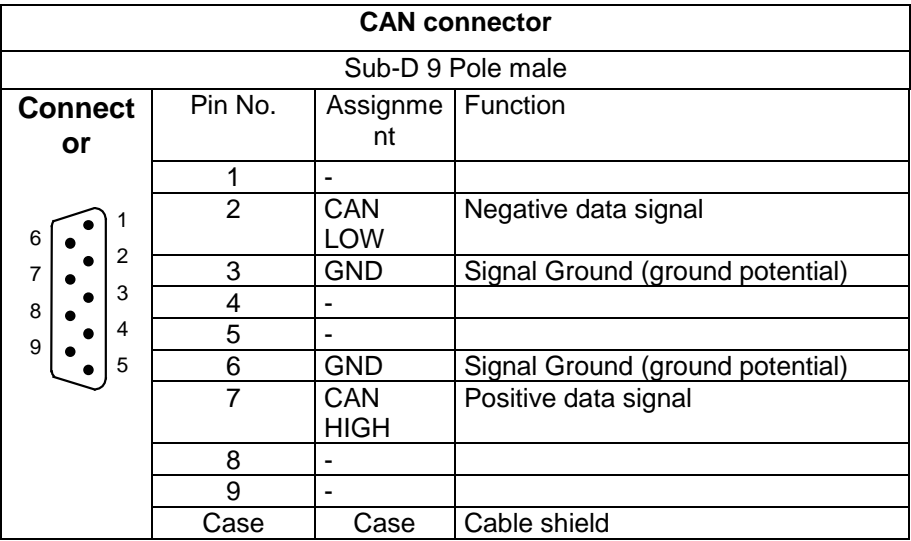

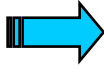

**The CAN interface is isolated.**

**The max. baud rate is 500kBit/s.**

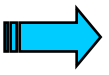

**The terminating resistor must be implemented externally, e.g. in the connector, and is not part of the device.**

**The CAN connector is not provided with a supply for third-party devices.**

#### **Wiring instructions**

The stations on the bus system are connected via fieldbus lines complying with ISO 11898. The cables must accordingly have the following electrical characteristics:

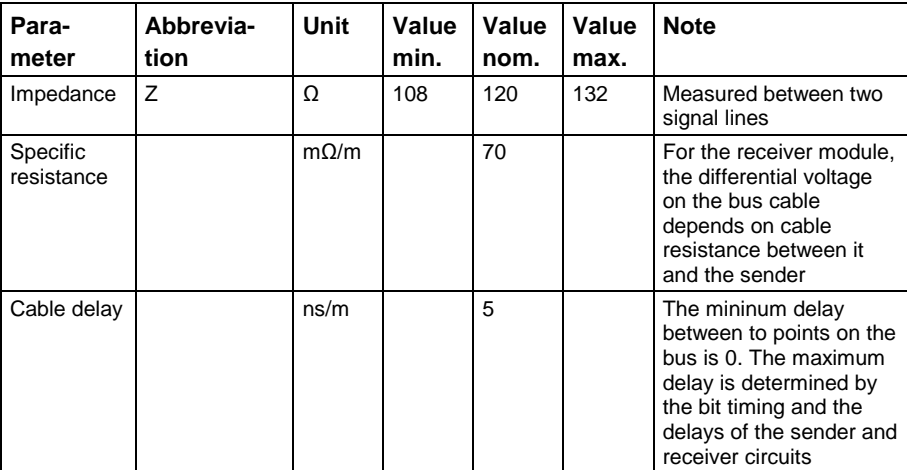

The figure shows the minimum wiring with shielding between two bus stations with the Sub-D connector as an example. A bus terminating resistor (120 Ohm between Pin 2 and Pin 7 of the Sub-D connector) must be connected at the beginning and the end of each CAN bus. Do not swap around the two signal wires!

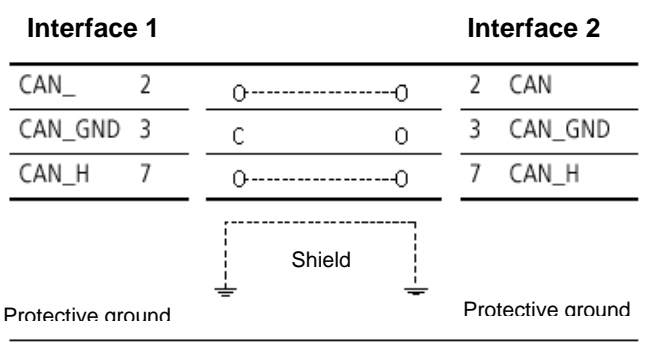

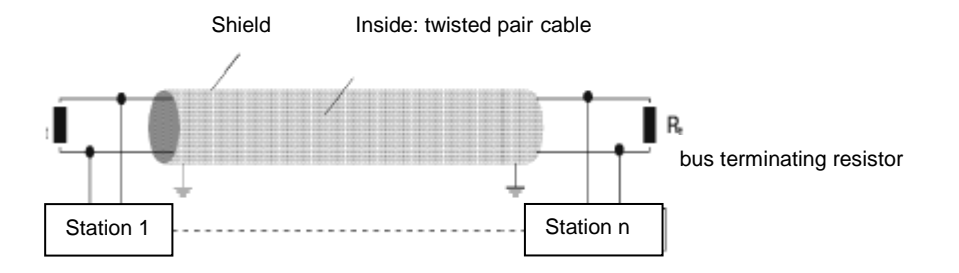

Pin 3 and 6 (CAN\_GND) are both connected internally with the CAN Ground. Pins 4, 5 and 8 must **not** be connected! The CAN bus driver is fed internally.

### **Baud rate and cable lengths**

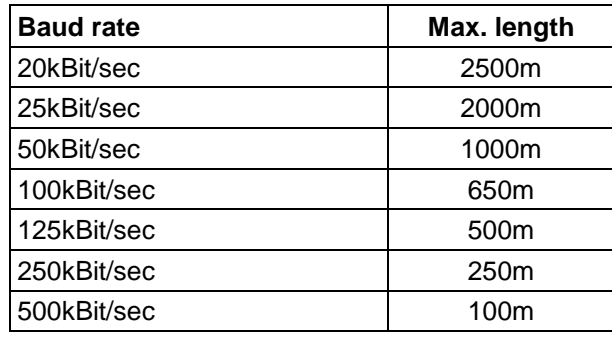

### <span id="page-23-0"></span>**5.8 CONNECTION FOR KEYBOARD**

The keyboard terminal is PC-compatible (PS2) and is only provided for testing and service tasks.

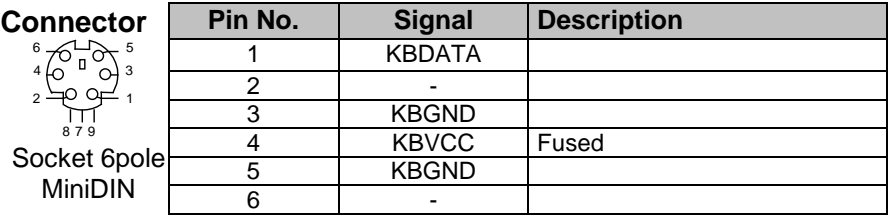

### <span id="page-23-1"></span>**5.9 CONNECTION FOR PROFIBUSDP (OPTIONAL)**

The ProfibusDP interface is only available in the versions, **-DPM** (ProfibusDP-Master) and **-DPS** (ProfibusDP-Slave)**.**

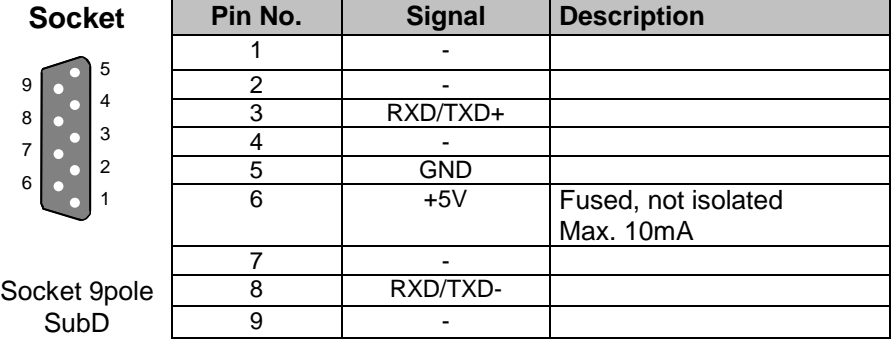

Devices with Profibus-DP (-DPM) as from change index: see name plate/table and Runtime System V1.35 can be configured as DP-Master/MPI (default) or DP-Slave. The configuration can be done within the system settings (see also Section [6.8](#page-32-0) [System settings,](#page-32-0) P[.33\)](#page-32-0)

<span id="page-23-2"></span>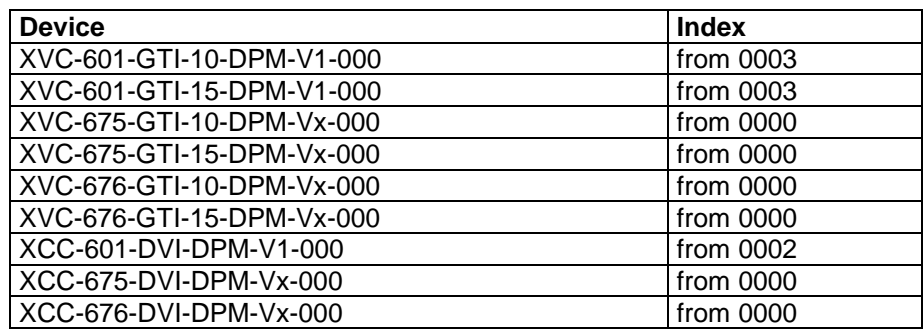

## <span id="page-24-0"></span>**5.10 CONNECTION FOR COM1 SERIAL INTERFACE (RS232)**

The serial Interface COM1 is PC-compatible. This interface is not isolated. The GND connection is implemented directly on the housing potential.

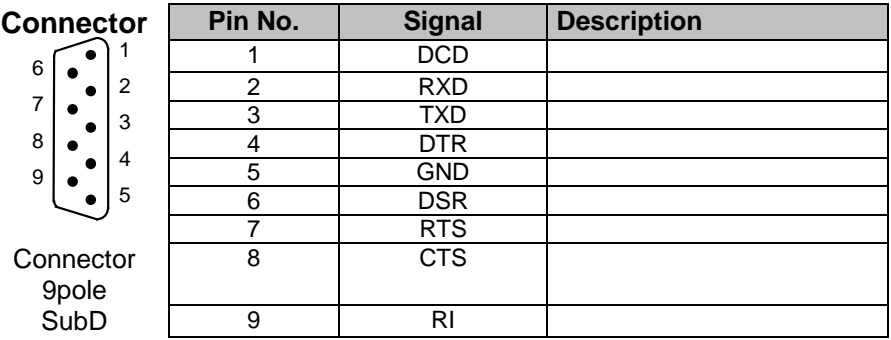

Cables connected to the programming interface (Ethernet or serial) must be laid separately from the low-voltage cables.

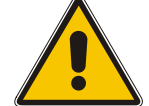

**To ensure disturbance-free operation, it is strongly recommended to use cables with shield.**

### <span id="page-25-0"></span>**5.11 CONNECTION FOR COM2 SERIAL INTERFACE (RS232)** The serial Interface COM2 is available on XCC600 devices only and is used to connect the Touch/PowerSupply cable to a DVI-Panel.

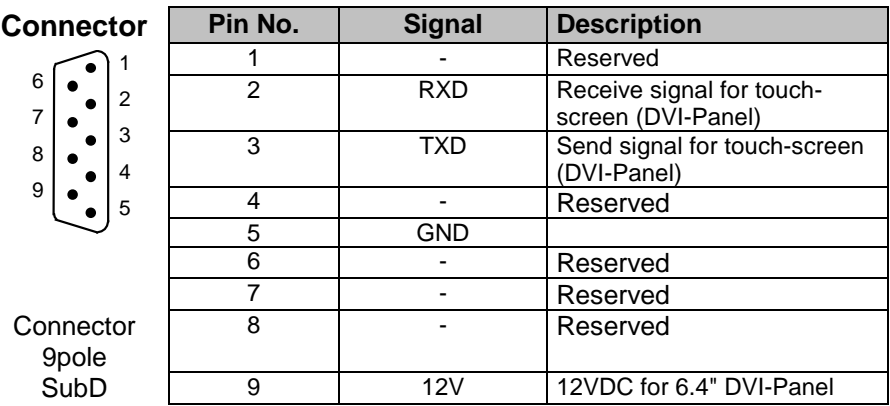

This interface is not isolated. The GND connection is implemented directly on the housing potential  $\left(\rightarrow$  Section [12\)](#page-50-0).

Cables connected to the COM2 must be laid separately from the low-voltage cables.

The pin assignment corresponds to the PC standard with the following exception:

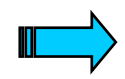

**Pin 9 is used for the 12VDC power supply of a 6.4" DVI-Panel. It is not recommended to use this power suppy for lager displays, or any display with a distance over 10m. Problems due to voltage drop can occure ! The voltage is short circuit proof.**

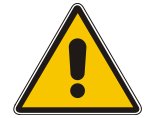

**To ensure disturbance-free operation, it is strongly recommended to use the Touch/PowerSupply cables from the original accessories. (see DVI-Panel manual)**

### **5.12 CONNECTING A DVI-PANEL TO A XCC600**

The Remote Video Interface is only available for XCC600 series and is used to connect a DVI-Panel. (see accessories). For details see also DVI-Panel manual.

The Video Interface is compatible to the Single Link DVI-D Standard. For practical reasons a DVI-I connector is used, where the analog output pins have no function.(not connected)

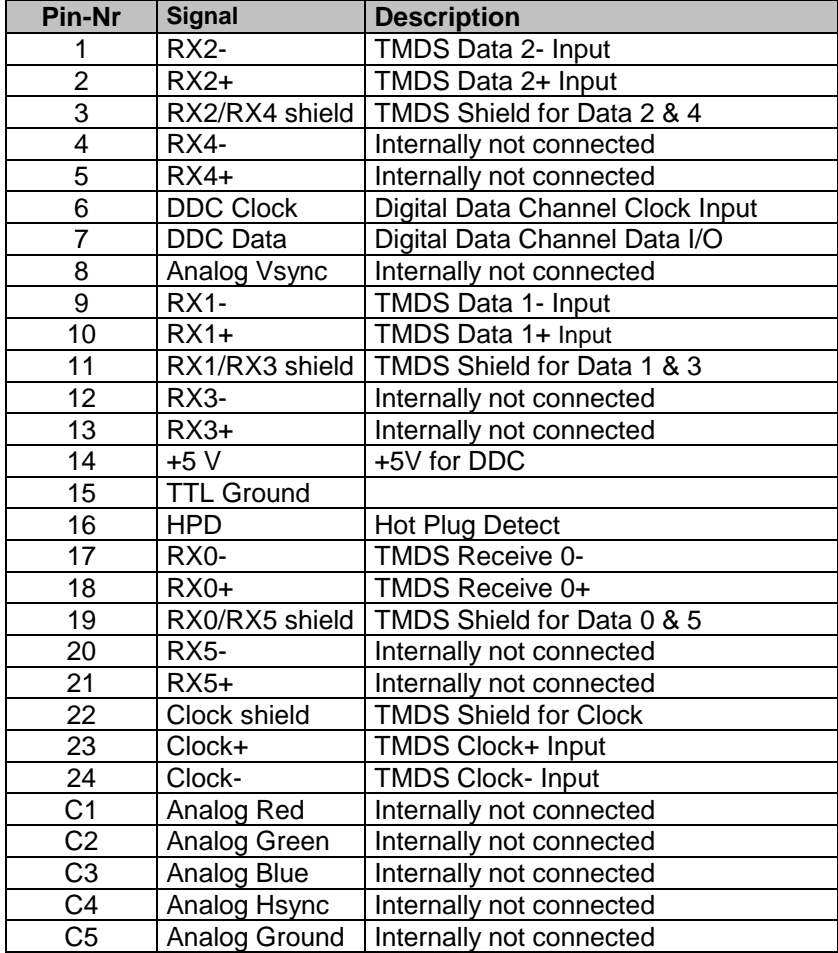

#### **First operation of a XCC600 with DVI-Panel:**

The XCC600 devices are preconfigured for a DVI-Panel with a resolution 640x480 (VGA). After power on the first time the XCC600 detects the connected DVI-Panel by software and configures the device for the display. After this the device reboots automatically. The screen output is visible after the second boot. The display configuration will be done only the first time a DVI-Panel is connected or when a different DVI-Panel is connected (e.g. 800x600). The Start-Application (s.a. section [6.8\)](#page-32-0) will be configured corresponding to the connected display as long as no customer project has been downloaded to the device.

If no DVI-Panel is connected the device starts with the default settings 640x480 (VGA). If a customer application is available on the device the resolution of this application will be used.

The visualization can than be operated remote via Web-Browser or via RemoteControl-Client (see visualization tool EPAM)

<span id="page-26-0"></span>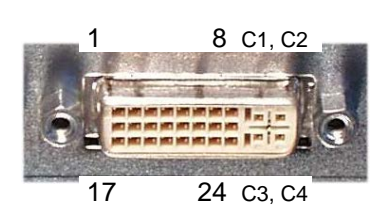

Commissioning

# <span id="page-28-0"></span>**6 OPERATION**

### <span id="page-28-1"></span>**6.1 STARTUP BEHAVIOUR**

After power on, the XVC600 carries out a system test. The PLC does not switch to Run or Stop until no hardware errors have been found. The system test includes the following:

- Memory test
- Flash disk test
- Battery test

### **Start messages**

After power on the following boot-messages will be displayed:

- IP-address of the device
- Version of the DP-interface (only for devices with Profibus-DP)
- State of the PLC-project
- State of the Retain-memory (Message if the Retain-memory will be erased)

### <span id="page-28-2"></span>**6.2 SHUTDOWN BEHAVIOUR**

Voltage dips of  $\leq$  10ms at 24V ( $\blacktriangleright$  Section [12\)](#page-50-0) are bridged by the power supply unit. Longer voltage dips will cause the PLC to be reset automatically.

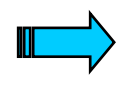

**Writing data to the CompactFlash™ during a power supply failure will cause the data to be lost! The EPAM visualization software therefore makes a copy of the file in the directory C:\BACKUP before every write operation. These files are restored if necessary at the start.**

#### <span id="page-28-3"></span>**6.3 IMAGE STICKING**

If a static pattern is displayed for a long time, image retention can occur. To prevent this behavior, it is recommended to change the pattern at least every 12 hours for a short period. Image sticking is mostly reversible, but can be very annoying.

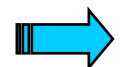

**It is recommended to use a screen-saver.**

#### <span id="page-29-0"></span>**6.4 PLC OPERATING STATES**

#### **Power on**

In Power on status, there is no user program in the PLC. In this status it is possible to load a program onto the PLC. The Power on status is indicated in the programming software.

#### **Stop (Stop-RESET)**

The Stop operating status has the following features:

- A user program is stored on the PLC
- The user program is not running

"Stop" resets all variables to the value with which they were initialized apart from the retain variables (RETAIN, PERSISTENT). Variables that were not explicitly assigned an initialization value are set to standard initial values (e.g. integers set to 0). All outputs will be reset to 0.

The Stop status is selected:

- After power on, if the entry Startup=STOP has been made in the PLC.INI file ( $\rightarrow$  Section [6.8\)](#page-32-0)
- After power on, if the entry Startup=AUTO has been made in the PLC.INI file ( $\blacktriangleright$  Section [6.8\)](#page-32-0), and the PLC was in Stop status at the last online access via the programming software
- After power on, if the entry Startup=SWITCH has been made in the PLC.INI file  $(\rightarrow)$  Section [6.8\)](#page-32-0), and the operating mode switch (OMS) is in Stop-RESET position.
- Via the programming software in the PC (Online-Stop and –Reset)
- After the cycle time is exceeded

#### **Run**

In RUN status, the user program is processed cyclically. The RUN operating status is selected:

- After power on, if the entry Startup=WARM has been made in the PLC.INI file  $(\rightarrow$  Section [6.8\)](#page-32-0) (Default)
- After power on, if the entry Startup=SWITCH has been made in the PLC.INI file  $(\rightarrow)$  Section [6.8\)](#page-32-0), and the operating mode switch (OMS) is in RUN position.
- Via the programming software in the PC
- After power on, if the entry Startup=AUTO has been made in the PLC.INI file  $(\rightarrow)$  Section [6.8\)](#page-32-0), and the PLC was in Run status at the last online access via the programming software

#### **System Fault SF**

The following system faults can occur ( $\rightarrow$  Section [10\)](#page-46-0):

- Hardware fault
- Firmware system faults

### <span id="page-30-0"></span>**6.5 CHANGING OPERATING MODE**

The operating mode of the XVC600 devices is changed via the PLC.INI configuration file in the C:\MCONTROL directory on the CompactFlash™, via the programming software or via operating mode switch (OMS).

#### **PLC.INI configuration file:**

The following entries can be made in the [BOOT] section:

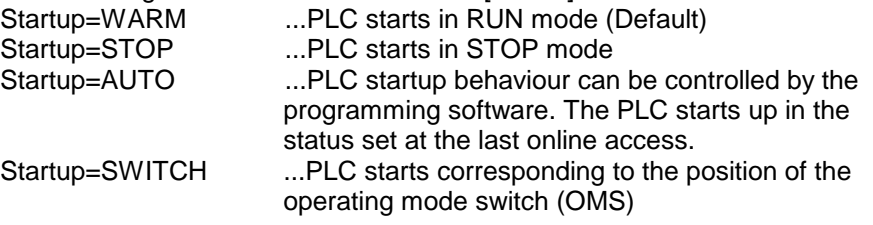

#### **Operating Mode Switch (OMS)**

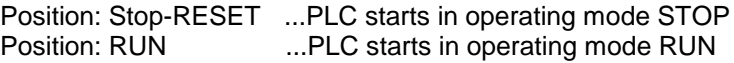

#### **Programming software**

#### **Reset, Stop**

This commands resets all variables to the value with which they were initialized apart from the retain variables (RETAIN, PERSISTENT). Variables that were not explicitly assigned an initialization value are set to standard initial values (e.g. integers set to 0). All outputs will be reset to 0.

MXpro outputs an appropriate safety prompt before all variables are overwritten. This also happens when there is a power failure or when the PLC is switched off and on again (warm start).

Use the command 'Online', 'Start' to restart the PLC and resume program processing.

#### **Reset Cold**

This command resets all variables to their initial values regardless of whether they are RETAIN variables or not. Only persistent variables retain the value they had before the reset. All outputs will be reset to 0.

#### **Reset Original**

This command resets all variables including retain variables (RETAIN and PERSISTENT) to their initial values and deletes the user program on the PLC. The PLC is reset to its basic setting. All outputs will be reset to 0.

#### **Start**

The command starts the running of the user program in the PLC. The command can be executed directly after the commands 'Online', 'Load' or after the user program was stopped in the PLC via the commands 'Online', 'Stop', or if the user program is at a break point, or after the commands 'Online', 'Single Cycle'.

A detailed description of the online functions is also provided the User Manual XSoft-CoDeSys-2/MXpro.

#### <span id="page-31-0"></span>**6.6 STARTUP BEHAVIOUR/STARTUP**

After power on, the user program is loaded from the CompactFlash™ into the RAM and the PLC is started.

#### **Procedure**:

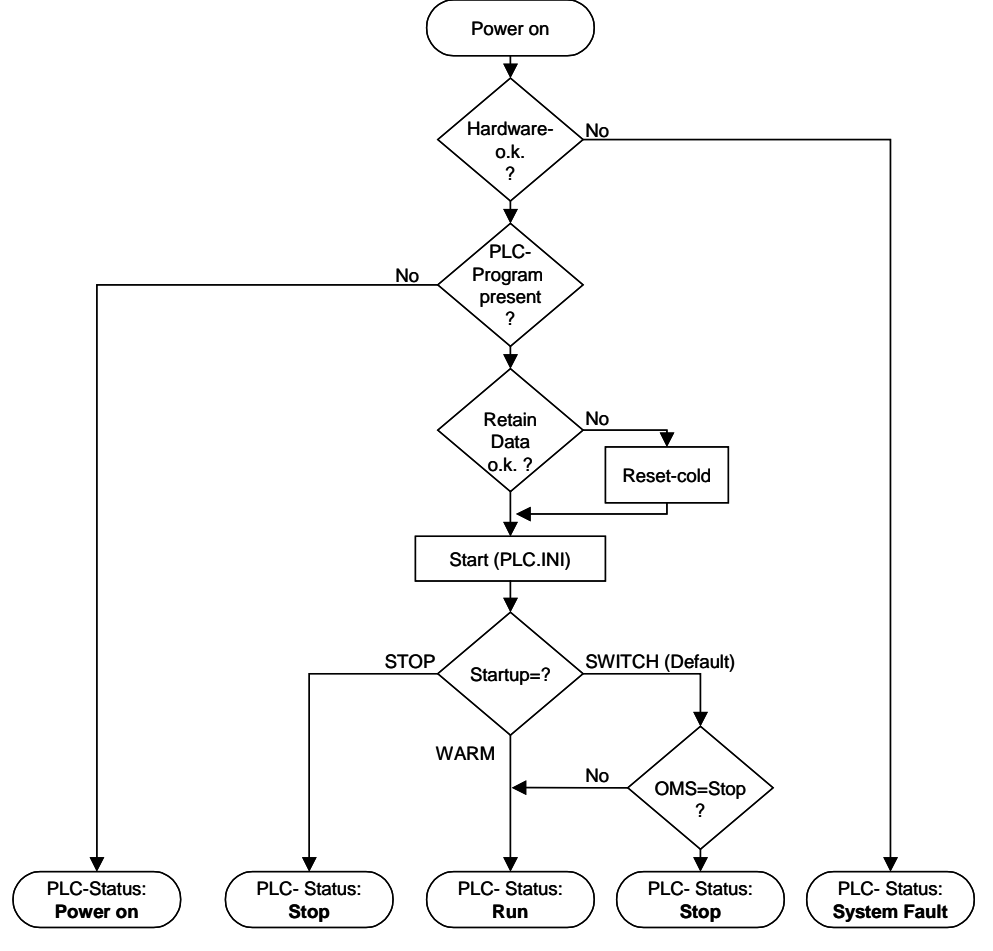

#### <span id="page-31-1"></span>**6.7 PROGRAM TRANSFER**

If the user program was compiled error-free on the programming device (PC), it can be loaded into the working memory of the XVC600 and then started.

### $PC \rightarrow PLC$ :

When logging on to the PLC from the PC, the program in the PLC is compared to the program in the PC. If they are not the same, a prompt will ask whether the program is to be overwritten. If this prompt is confirmed, the PLC switches to Stop status and the new program is loaded into the working memory. (Program transfer/Online Change, see also the User Manual XSoft-CoDeSys-2/MXpro).

#### **PC → PLC and CompactFlash™:**

The user program is saved on the CompactFlash™ by generating a boot project.

#### <span id="page-32-0"></span>**6.8 SYSTEM SETTINGS**

The XVC600 devices are supplied with a startup application that allows the following system settings:

- IP address setting (Default: 192.168.0.99)
- Subnet mask setting
- Gateway address setting
- Date and time setting
- Contrast and backlight setting
- Profibus DP Master/MPI or Slave configuration

For XVC600 devices it is possible to change system settings via display and touch screen. For XCC600 devices it is necessary to connect a DVI-Panel (see accessories) or to use a Web-Browser with Web-EPAM.

These system settings must be made in the visualization application of the user. The start application is supplied with EPAM for this purpose, and can be used as a basis for user applications.

After a new project is downloaded, the start application is no longer available. The system settings can therefore only be carried out if this is implemented in the application.

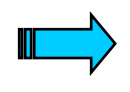

**The system settings must be implemented in the visualization application. After a new project is downloaded, the start application is no longer available! The IP settings are saved in the CONFIG.INI file.**

The subnetwork mask is defined automatically on the basis of the class of the IP address. For the default IP address the subnetwork mask is: 255.255.255.0

#### **PLC.INI configuration file**

The PLC.INI file is supplied in the following state:

#\*\*\*\*\*\*\*\*\*\*\*\*\*\*\*\*\*\*\*\*\*\*\*\*\*\*\*\*\*\*\*\*\*\*\*\*\*\*\*\*\*\*\*\*\*\*\*\*\*\*\*\*\*\*\*\*\*\*\*\*\*\*\*\*\*\*\*\*\*\*\*\*\*\*\*\*\*\*\*\*\*\*\*\*\*\* # PLC.INI # # Note: Preserving the original configuration is recommended # #\*\*\*\*\*\*\*\*\*\*\*\*\*\*\*\*\*\*\*\*\*\*\*\*\*\*\*\*\*\*\*\*\*\*\*\*\*\*\*\*\*\*\*\*\*\*\*\*\*\*\*\*\*\*\*\*\*\*\*\*\*\*\*\*\*\*\*\*\*\*\*\*\*\*\*\*\*\*\*\*\*\*\*\*\*\* [BOOT] Startup=WARM # Startup-Mode of PLC-Bootproject: WARM (default) / STOP / AUTO / SWITCH # Note: Startup-Mode AUTO preserves the PLC-Mode of the last Online-Session [CONFIG] RetainMode=CST\_RETAIN\_CYCLE# Retain memory saved at end of PLC cycle (CST\_RETAIN\_CYCLE=default) RetainSize=0x8000 RetainAddress=0xD8000 CAN<br>CANbaudrate=500 # Startup CAN baud rate (no used with MXpro CAN Configurator) CANinpQueueSize=16 [EPAM] PrioEPAM=254# Priority of EPAM task (254=default) PrioTOUCH=253# Priority of touch task (should be lower than PrioEPAM) (253=default) DelayTicksEPAM=1# Number of system ticks that EPAM suspends at the end of the EPAM loop (1=default)

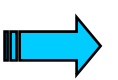

**Only the [BOOT] entry can be changed by the user in the PLC.INI configuration file. All other settings must not be changed.**

### <span id="page-33-0"></span>**6.9 BEHAVIOR OF THE PLC ON ERRORS**

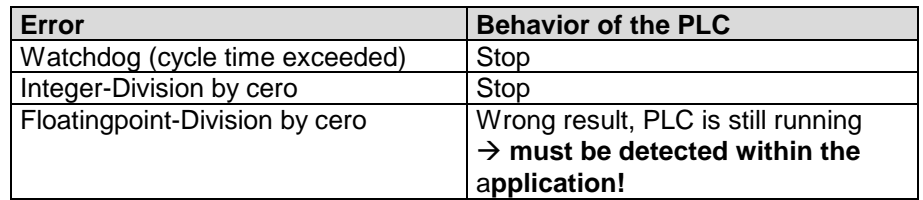

# <span id="page-34-0"></span>**7 MOUNTING INSTRUCTIONS**

### <span id="page-34-1"></span>**7.1 GENERAL MOUNTING INSTRUCTIONS**

All XVC600 series devices are mounted from the front, i.e. in a control panel. They are fastened from the rear with the supplied fixing frame and 4 securing nuts.

All XCC600 series devices are mounted in a control panel. They are fastened with 4 screws at the strapping in a control panel. The device should be mounted vertically with connectors on the lower side to allow air convection.

All XVC600 series devices can be operated up to a maximum ambient temperature of 50°C ( $\rightarrow$  Section [12\)](#page-50-0). The ambient temperature stated applies to the area in the direct vicinity of the lower connectors, if the device is mounted vertically with unimpeded air convection and a maximum operating height of 2000m above sea level.

The device can be mounted in an enclosure if the ambient temperature is taken into consideration. Provide a wall clearance of at least 50 mm on all sides of the housing, so that sufficient air circulation is ensured. A minimum clearance of 75 mm from active elements such as load current supply, transformers etc. must be ensured.

Avoid the exposure of the flat screen to direct sunlight. The radiation from the sun (UV component) reduces the lifespan of the LCD display.

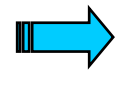

**The following must be ensured in order to prevent the device from overheating during operation:**

- The cooling slots must always be free in order to **ensure the proper cooling of the system.**
- **Avoid the exposure of the flat screen to direct sunlight and lamps with UV rays.**
- The mounting angle must not exceed  $\pm$  35° from the **vertical.**

**If these conditions cannot be met, the mounting of an external fan is recommended.**

### <span id="page-34-2"></span>**7.2 MOUNTING IN THE FRONT PANEL - GENERAL**

1. Push the XVC600 from the front into the cutout ( $\rightarrow$  Section [7.4](#page-36-0) and [7.5\)](#page-37-0) of the front panel.

2.The front seal must be level and evenly positioned between the front plate and the front panel.

3.Centering the device in the cutout

4.Secure the device from the rear with the supplied fixing frame. For this use the 4 securing nuts which should be tightened evenly from the rear until the front frame is flush with the front panel all round.

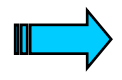

**Ensure that the seal is fitted correctly on the front panel. For devices with a round seal the two ends must be at the lower side of the device and should fit together without a gap.**

**Avoid tightening torques of greater than 0.5 Nm as this could otherwise damage the device.** 

**The thickness of the front panel must not exceed 5 mm.**

### <span id="page-35-0"></span>**7.3 MOUNTING IN THE FRONT PANEL – ATEX**

All XVC600 series devices are designed for use in machines and plants which are placed in hazard zone 22.

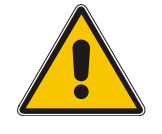

**The XVC600 series devices fulfill the requirements for machines and plants which are placed in hazard zone 22 only, if they are mounted in enclosures or other devices which fulfill the requirements of ATEX standards.**

**Especially IP66 requirements must be fulfilled and the surface temperature must not exceed 80°C.**

**Potentially explosive atmosphere, Zone 22: The ground resistance of accessible metal parts must be less than 109 ohms.**

**When used in a potentially explosive atmosphere, Zone 22, the environment has to be designed to avoid any bunch discharge.**

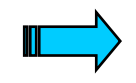

**For a save installation, operation and mounting please notice the mounting and type label instructions. (see section [7.2\)](#page-34-2)**

**7.4 FRONT PANEL CUTOUT XVC600 10.4"**

<span id="page-36-0"></span>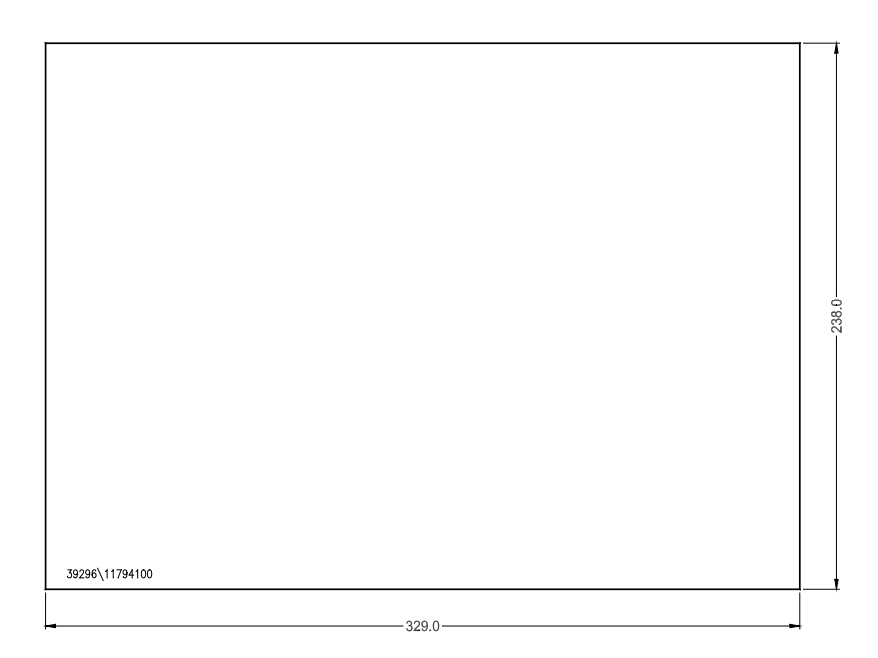

The device requires a mounting cutout of WxH: 329 +0/-1 mm x 238 +0/-1 mm

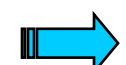

**The thickness of the front panel must not exceed 5 mm.**

### **Recommended Mounting versions for Laser cutout (device centering)**

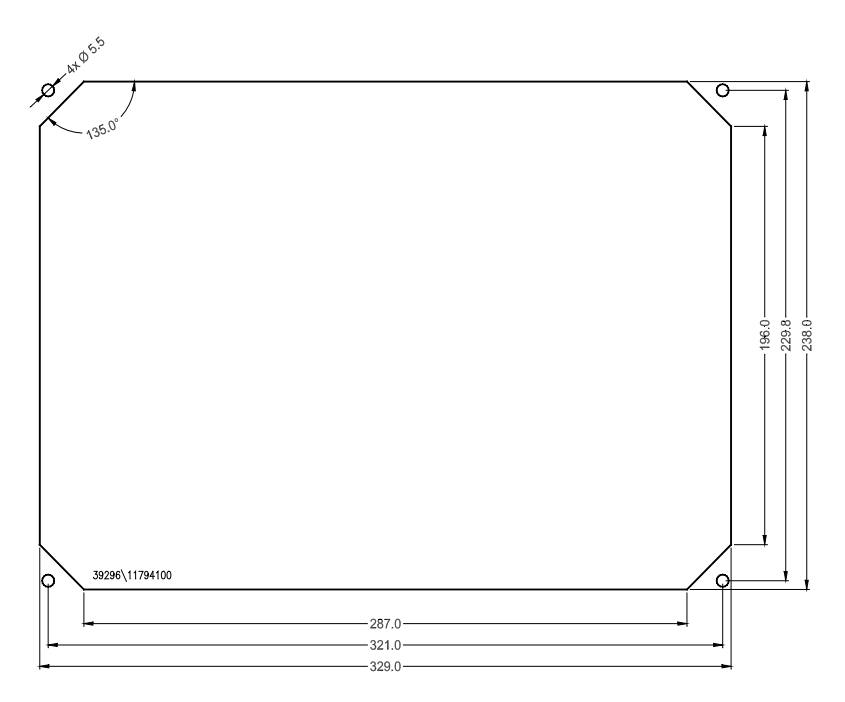

**7.5 FRONT PANEL CUTOUT XVC600 15"**

<span id="page-37-0"></span>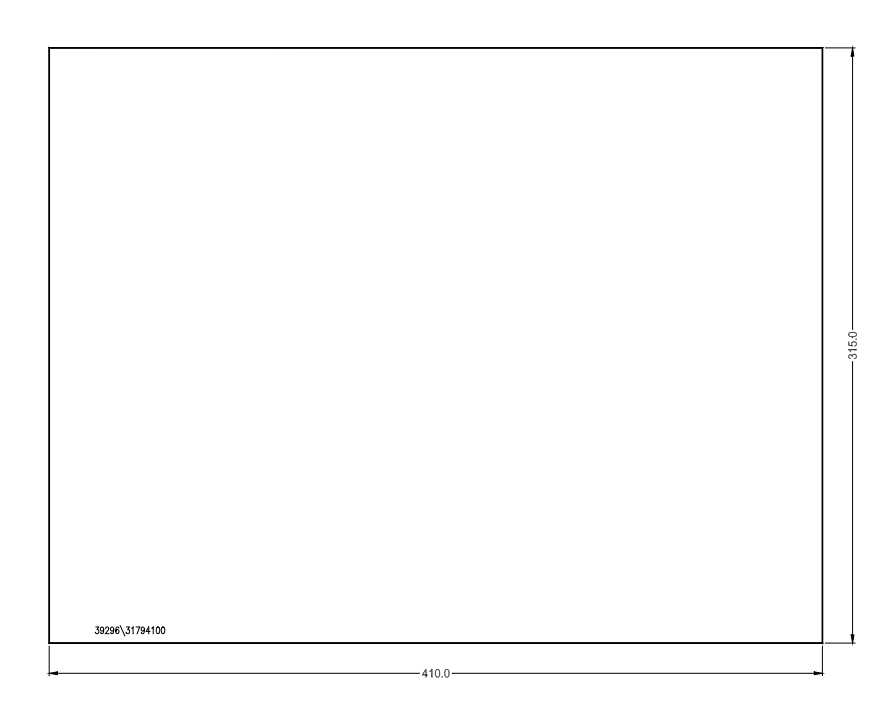

The device requires a mounting cutout of WxH: 410 +0/-1 mm x 315 +0/-1 mm

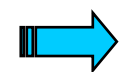

**The thickness of the front panel must not exceed 5 mm.**

### **Recommended Mounting versions for Laser cutout (device centering)**

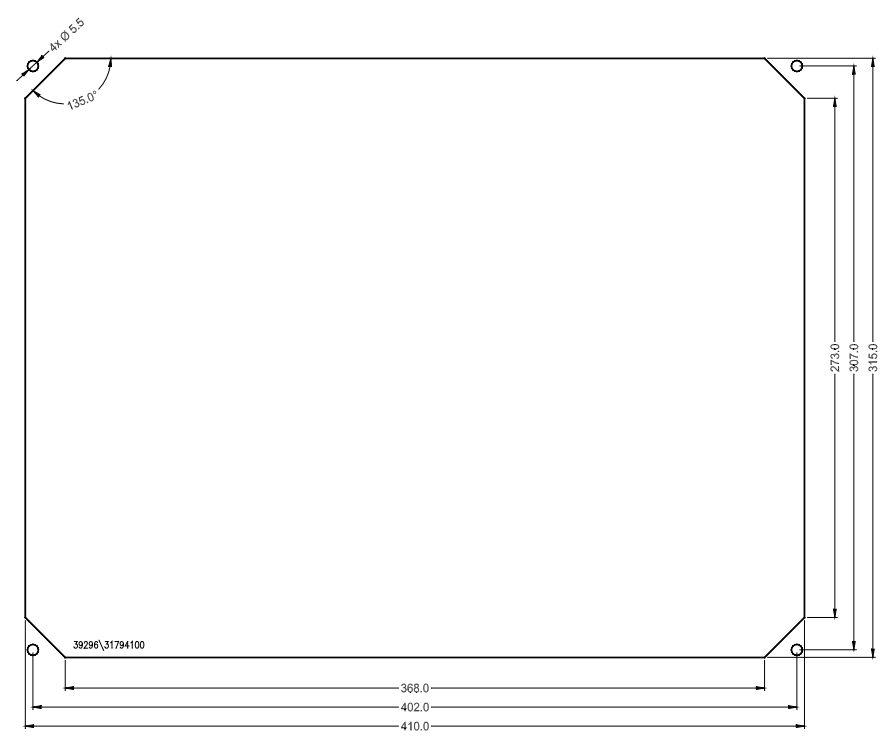

<span id="page-38-0"></span>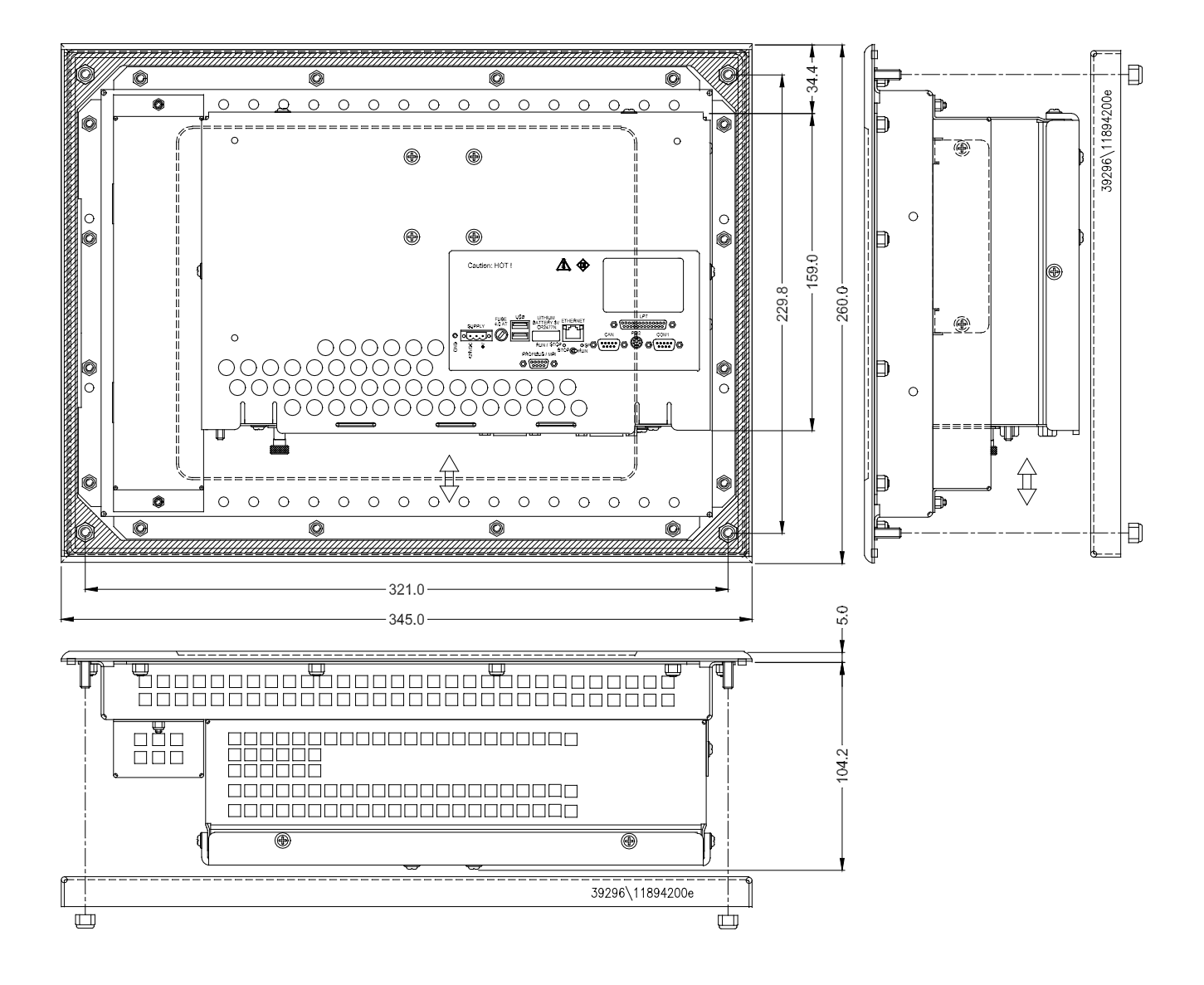

### **7.6 MECHANICAL DIMENSIONS XVC600 10.4"**

<span id="page-39-0"></span>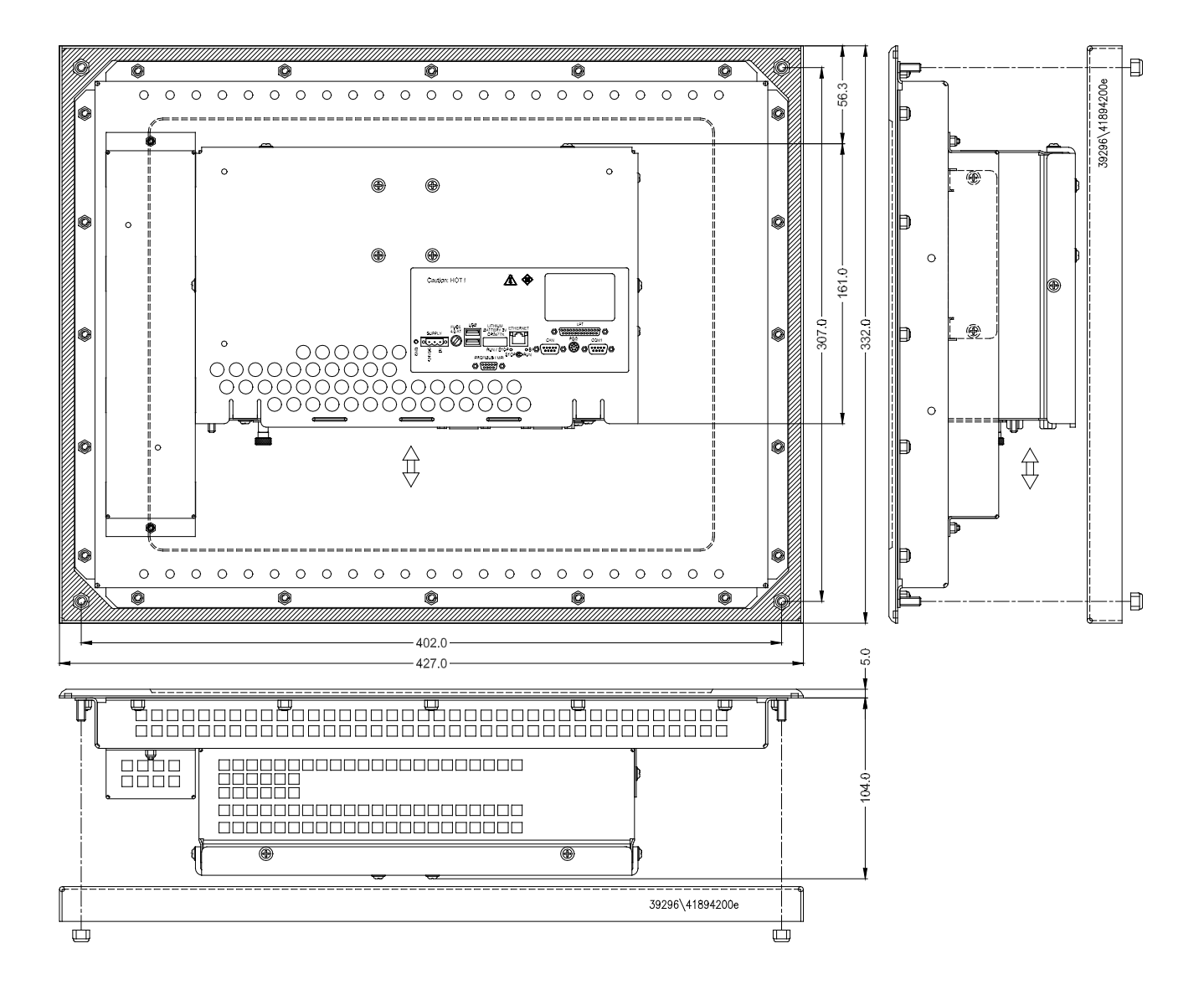

# **7.7 MECHANICAL DIMENSIONS XVC600 15"**

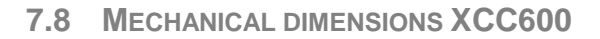

<span id="page-40-0"></span>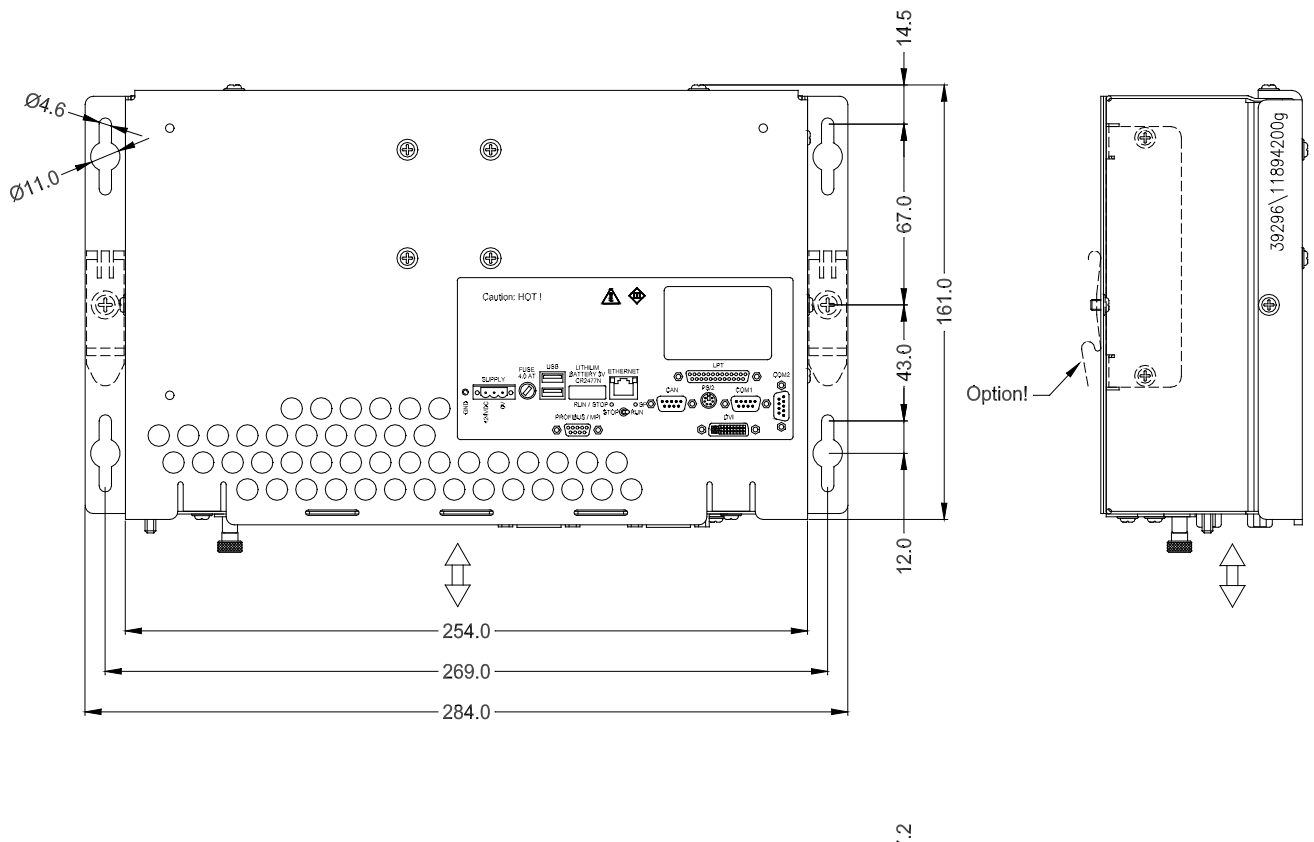

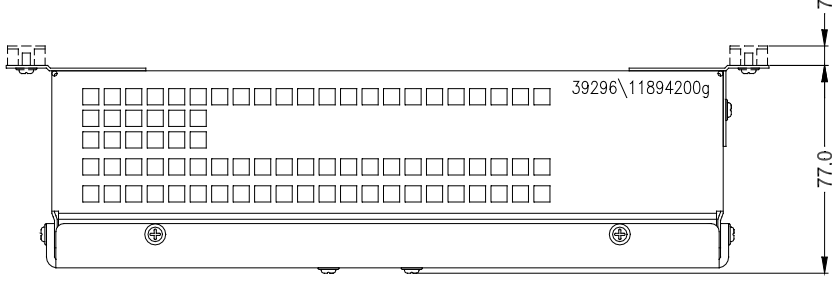

# Mounting instructions

# <span id="page-42-0"></span>**8 NOTES ON THE TOUCH SCREEN**

### <span id="page-42-1"></span>**8.1 BASIC TOUCH SCREEN FUNCTION**

The touch screen operates on the active light matrix principle in the infra-red range. Interrupting this light matrix at any point will initiate an operation if a touch activated screen element was touched (e.g. a button).

A timeout is initiated if the light matrix is interrupted for longer than **approx. 15s.** The touch panel then switches to the "non-actuated" state, and further operations cannot be initiated until the initial touch actuation has stopped (e.g. button released) or the touch is actuated again. Several simultaneous touch actuations at different points cannot be evaluated.

### <span id="page-42-2"></span>**8.2 POWER UP FUNCTION TEST**

The XVC600 carries out a function test of the touch screen with each power up of the device (XCC600 only if a DVI-Panel is connected). All infra-red channels are tested during this stage. Faulty infra-red channels are indicated graphically and displayed on screen with an error message. The failure of infra-red channels is normally due to severe contamination of the infra-red transparent plastic frame which consequently has to be cleaned  $\rightarrow$  Section [8.3\)](#page-43-0). The optical elements of the light matrix are located behind the infra-red transparent plastic frame in the front of the device.

infra-red channels that are continuously interrupted will be detected by the touch controller after a timeout of approx. 15s and no longer included in the evaluation. In extreme cases, this may mean that individual zones cannot be touch activated.

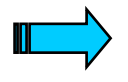

**Do not touch the screen whilst the system is being started up, and wait till your application has started. During the startup the touch screen carries out a function test.**

### <span id="page-43-0"></span>**8.3 CLEANING AND MAINTENANCE OF THE TOUCH SCREEN**

For operation ensure that the signal levels of the channels are not so severely reduced or interrupted due to excessive contamination through dirt  $\leftrightarrow$  Section [8.1\)](#page-42-1).

Clean the black plastic frame at the front of the device front regularly  $\left(\rightarrow\right)$ Section [11\)](#page-48-0) with a damp soft cloth. Ensure that the surface is not scratched or scoured, especially when removing hard deposits and abrasive dust.

Do not expose the front of the device to solvents which may corrode and loosen the plastic frame (frame material: Makrolon 2805, Manufacturer: Bayer AG).

**Cleaning should only be carried out with the device switched off!** This will ensure that any touching of the screen will not accidentally initiate functions.

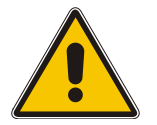

**Please use a soft cloth to ensure that the surface is not scratched or scoured. Do not use solvents.**

# <span id="page-44-0"></span>**9 DISPLAY, BACKLIGHT, CONTRAST**

### <span id="page-44-1"></span>**9.1 CONTRAST**

The XVC600 series are delivered with TFT displays. This displays require no contrast settings (only necessary for passive LCD displays).

### <span id="page-44-2"></span>**9.2 BACKLIGHT**

The backlight has two settings low (50%) and high (100%) which can be selected in the EPAM visualization software.

Display, backlight, contrast

# **10 DIAGNOSTICS**

The following optical and acoustic diagnostic options are available:

<span id="page-46-0"></span>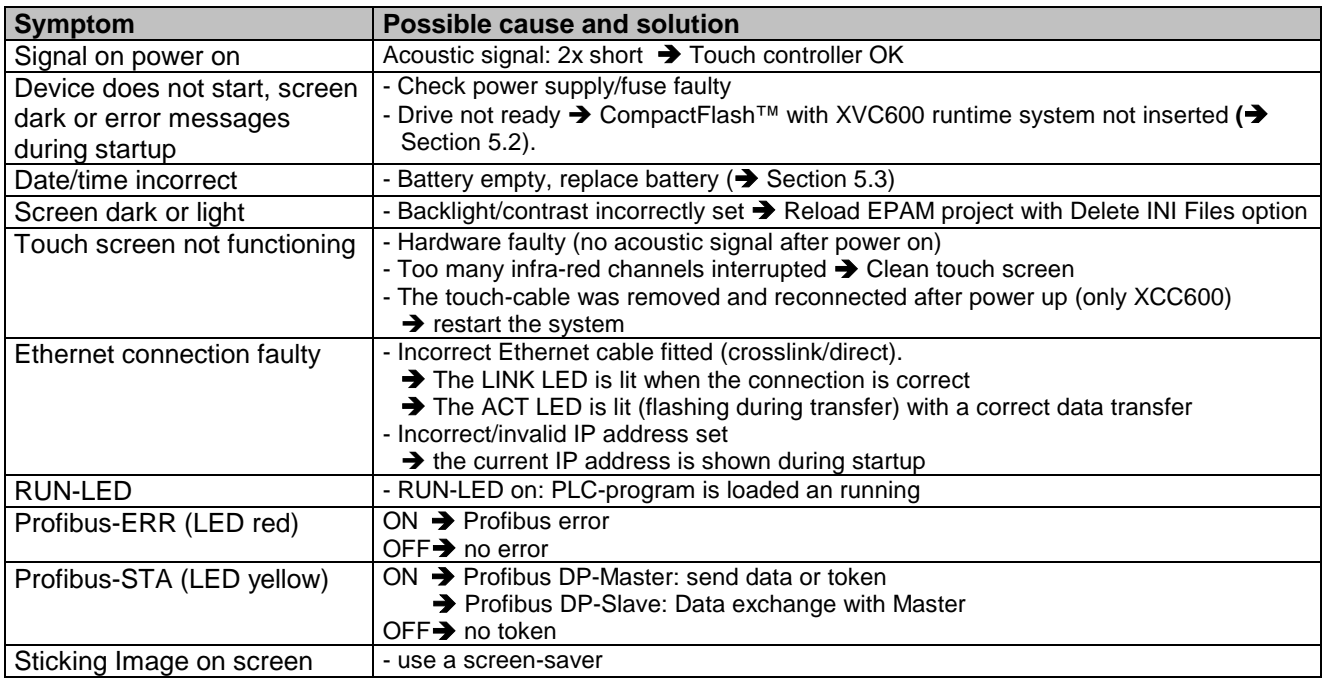

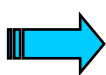

**Refer to the XSoft-CoDeSys-2/MXpro engineering software for other diagnostics options.**

Diagnostics

### <span id="page-48-0"></span>**11 MAINTENANCE AND REPAIR**

#### **Cleaning the screen**

For trouble-free operation of the infra-red touch screen, clean the inner section of the device front (front glass and infra-red frame) regularly  $($   $\blacktriangleright$ Section [8.3\)](#page-43-0).

#### **Battery**

The battery is used for backing up the real-time clock. The battery should be changed every 5 years in order to prevent any data loss of date and time. The battery can be removed during operation. Procedure for changing the battery,  $\rightarrow$  Section [5.3.](#page-16-0)

#### **Repairs**

Repairs must only be carried out by the manufacturer or from a repair center authorized by the manufacturer. Contact your local dealer or the technical support of the device manufacturer. Contact address, see Section "Manufacturer", page 2. Only the original packaging should be used for transporting the device.

#### **Transport**

Only the original packaging must be used for transporting the device. The climatic conditions ( $\rightarrow$  Section [12\)](#page-50-0) have to be observed.

#### **Storage**

The device has to be stored under the conditions specified in Section [12.](#page-50-0) Please be aware, that a high storage temperature reduces the lifetime of the real-time-clock battery. A permanent storage at 70°C reduces the lifetime of the battery to about 3 years.

It is recommended to store the device at room temperature.

# Maintenance and repair

<span id="page-50-0"></span>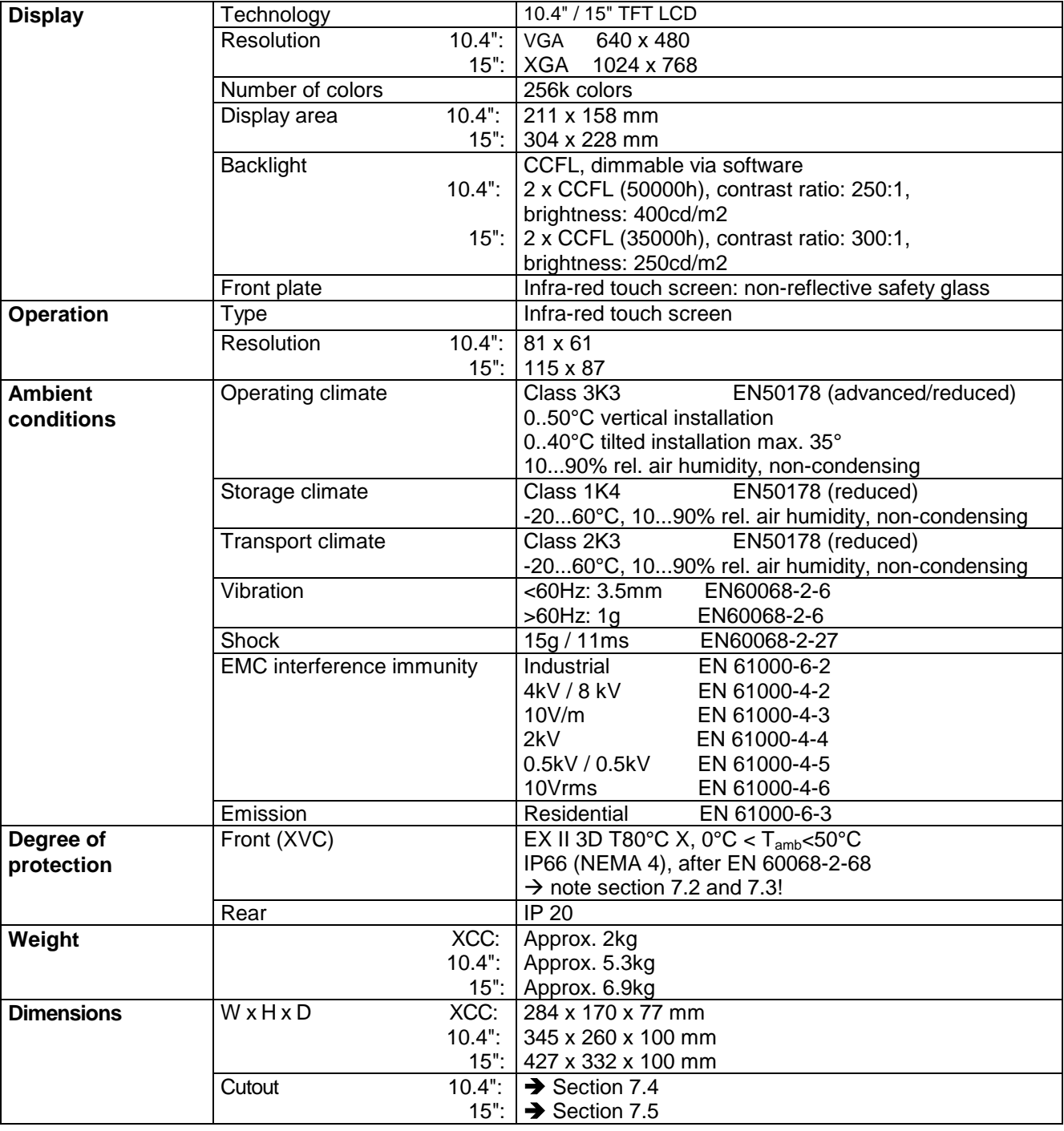

# **12 TECHNICAL DATA**

#### **System supply** Rated voltage 24 VDC SELV, safety extra low voltage, protection class III Voltage range 24 VDC to DIN 19240 20.4...28.8 VDC effective, absolute value with ripple 18.5...30.2 VDC 35.0 VDC for a duration of < 100ms Voltage dips  $|10 \text{ ms}$  EN61000-6-2 Protection against reverse Yes polarity Fuse protection Yes Potential isolation No Current consumption XxC-601: XxC-675: XxC-676: (normally at 24VDC) XCC: 0.6A (24 VDC) 0.9A (24 VDC) 0.7A (24 VDC) 10.4": 1.0A (24 VDC) 1.3A (24 VDC) 1.1A (24 VDC) 15": 1.4A (24 VDC) 1.6A (24 VDC) 1.5A (24 VDC) XxC-601: XxC-676: Power consumption XxC-675: 14.4W (normally) XCC: 20W 15W 24.0W 10.4": 31.2W 26W 15": 38.4W 33.6W 35W Power on rush-in current | at 24VDC: 1A initial-current peak typically at 30VDC: 1.25A initial- current peak typically<br>  $\frac{11.52 \cdot 14}{20 - M_{\text{BP}} - 94}$ <br>  $\frac{d^{(1.52 \cdot 14)}_{1.52 \cdot 14 \cdot 16222}}{200 \cdot m_{\text{BB}}^2}$ BWL  $50 \text{ ms}$ Minimal power off time: 5s **Battery backup** Battery type Lithium CR2477, 3.0 V, 950 mAh, Renata Battery weight<br>SVHC Substance 1.2 dimethoxy ethane  $(DME)$ <br>1-3.5 % Substance weight Data retention Normally 5 years **Real-time clock** Counters Seconds, minutes, hour, day, month, year<br>Leap year change Automatic Leap year change DST change Manual via the software Deviation at  $T_{amb}$ =25°C | Typ. +/- 100ppm **Fuse protection** Fuse 14 A slow<br>Breaking capacity 1 Max. 40A Breaking capacity **Programming**  Type Ethernet

Connection RJ45

### **Technical Data (continued)**

**interface**

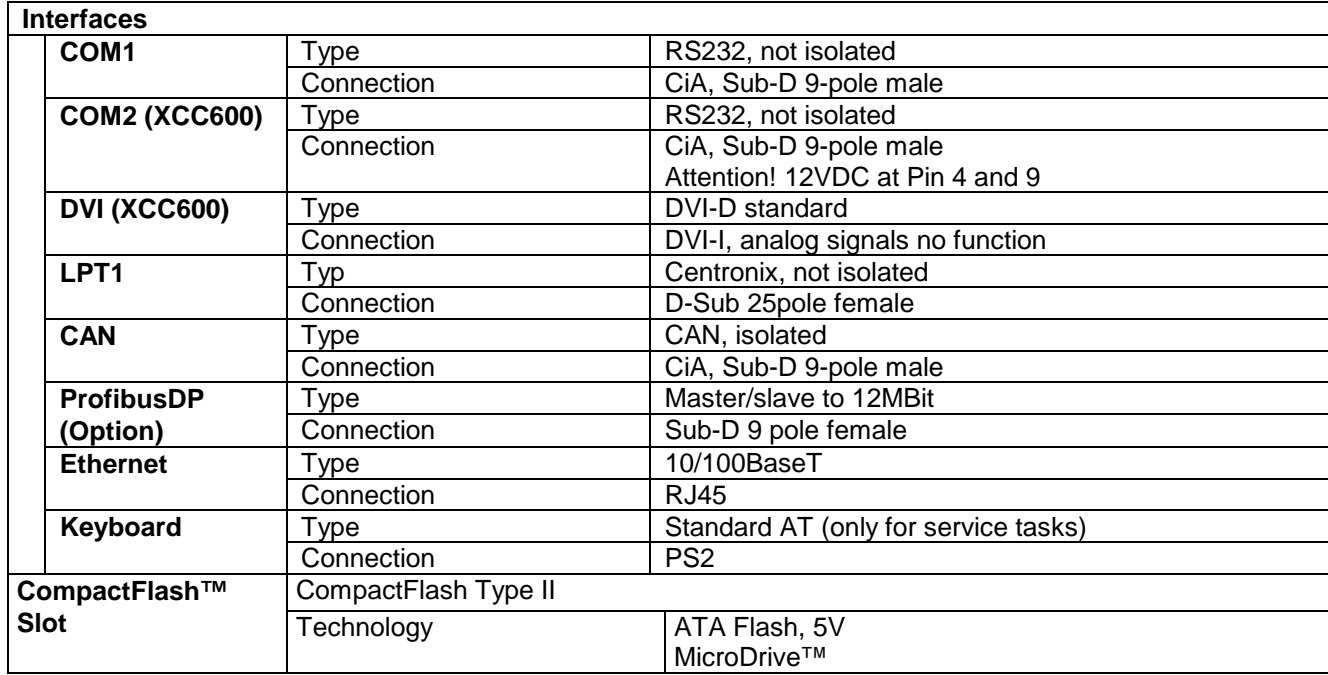

# **Technical Data (continued)**

Technical data

# <span id="page-54-0"></span>**13 DISPOSAL**

XVC600 devices that are no longer used must be disposed of properly or returned to the manufacturer for disposal (manufacturer's address Section "Manufacturer", page 2).

### **Special note:**

- The device contains a lithium battery
- LCD units are fitted with fluorescent tubes for the backlight. These contain mercury.

Materials:

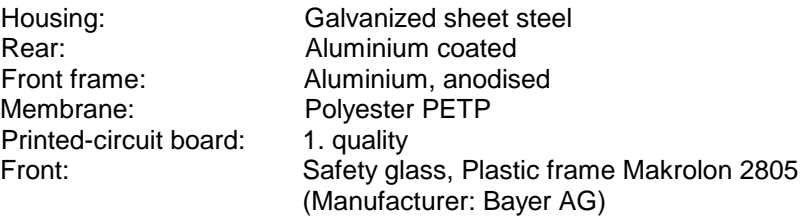

Disposal

# <span id="page-56-0"></span>**14 EU CONFORMITY AND STANDARDS**

The **XVC600 (XVC-601, XVC-675, XVC-676, XCC-601, XCC-675, XCC-676)** meets the requirements specified by the EU Council Directives for harmonizing the regulations of EU member states relating to electromagnetic compatibility (**2004/108/EC**).

The generic standards below were used to assess the electromagnetic compatibility of the XVC600:

**EN 61000-6-2** (Immunity)

**EN 61000-6-3** (Emission)

**EN 61000-6-4** (Emission)

Devices meeting this standard (**-4**) may not be used in residential areas.

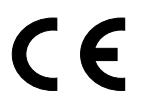

The following standard was used to assess the functionality of the XVC600:

### **EN 61131-2**

The following standard was used to assess the electrical safety of the XVC600:

#### **EN 50178**

All XVC600 series devices are designed for use in machines and plants which are placed in hazard zone 22. (see section [7.2](#page-34-2) and [7.3\)](#page-35-0)

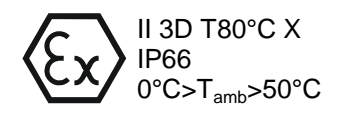

All XVC/XCC600 are compliant to: **UL 60950 - Information Technology Equipment cUL (CSA 22.2 No. 60950)**

Manufacturer **Eaton Automation AG** 

Manufacturer address: Spinnereistrasse 8-14

CH-9008 St. Gallen **Schweiz** 

EU Conformity and Standards

# <span id="page-58-0"></span>**15 ALPHABETICAL INDEX**

### $\overline{\mathsf{A}}$

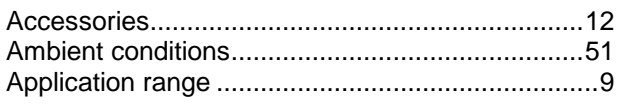

# $\overline{B}$

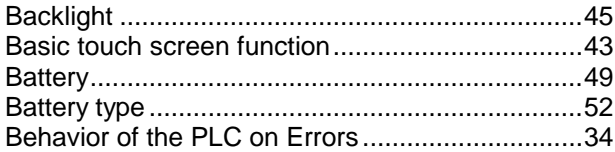

## $\mathbf c$

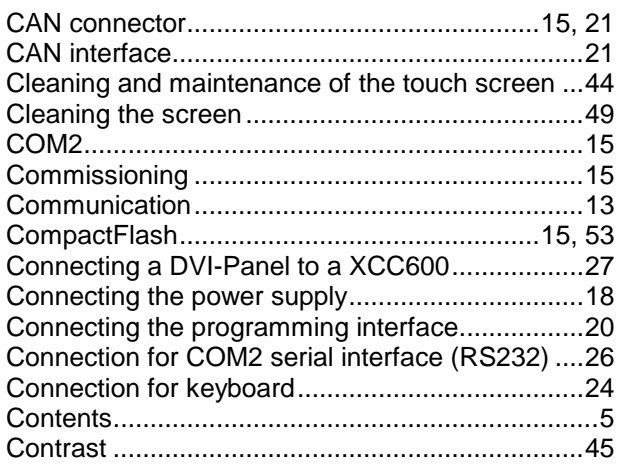

# D

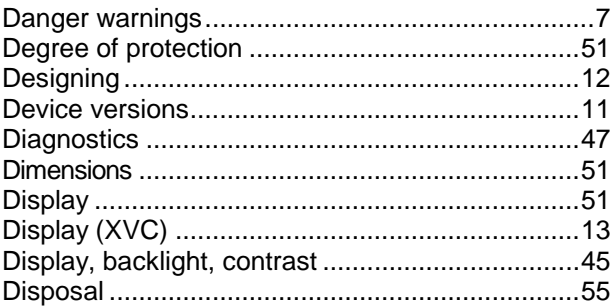

# E

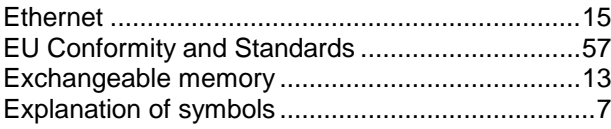

# $\mathsf{F}$

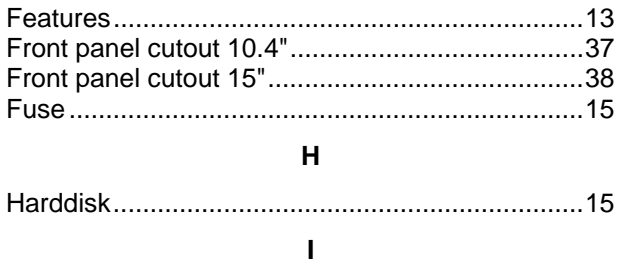

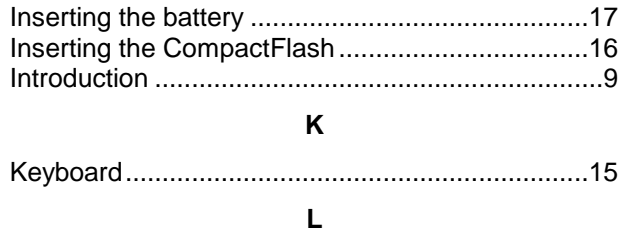

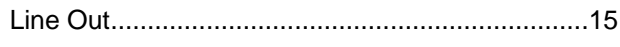

# $\overline{\mathsf{M}}$

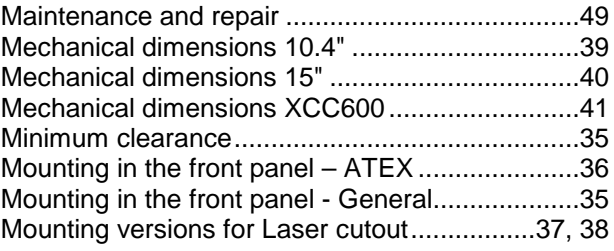

## $\overline{\mathsf{N}}$

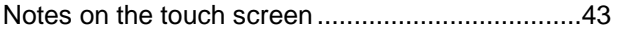

### $\mathbf{o}$

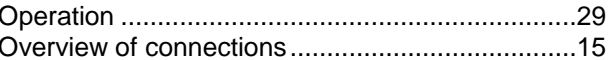

# $\mathsf{P}$

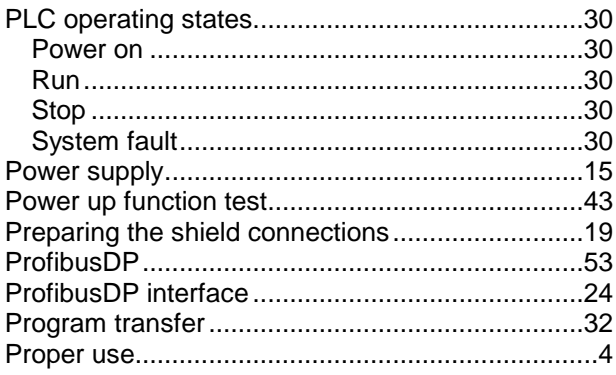

# $\overline{\mathsf{R}}$

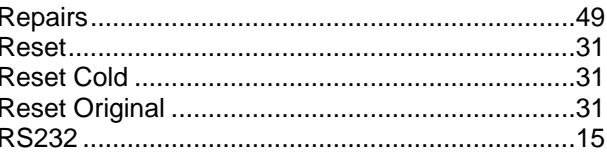

# $\mathsf{s}$

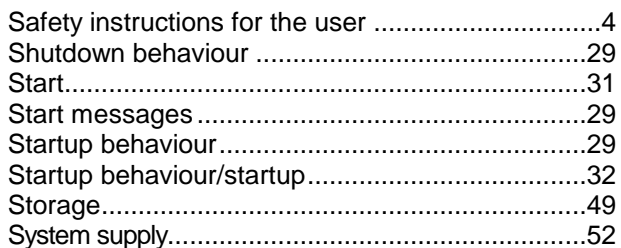

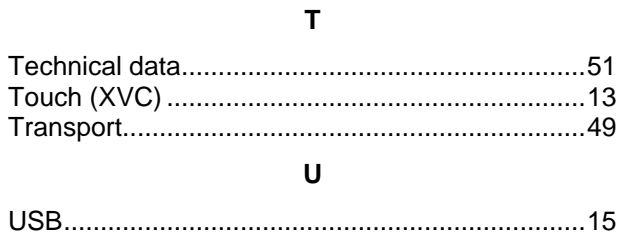

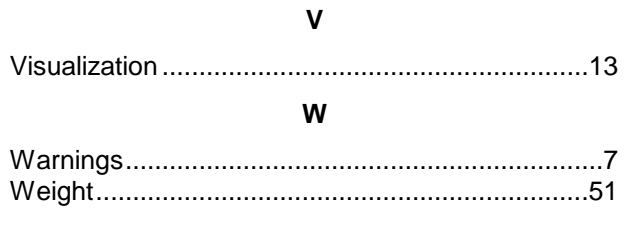